# **KURZWEIL<sup>®</sup>**

# MP20 РУКОВОДСТВО ПОЛЬЗОВАТЕЛЯ

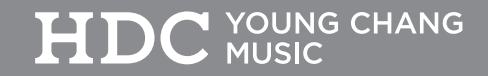

# **Table of Contents** Содержание

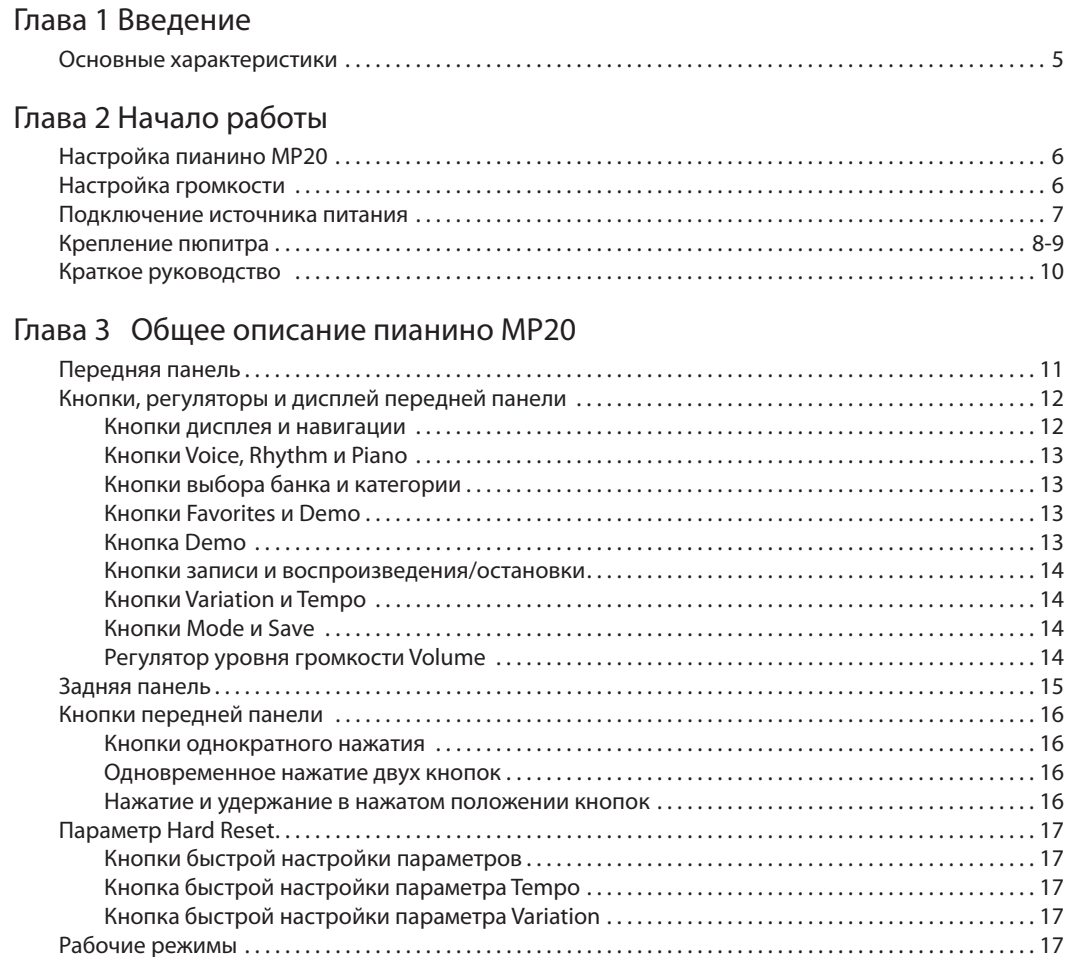

#### [Глава 4 Р](#page-18-0)ежи[м mode](#page-18-0)

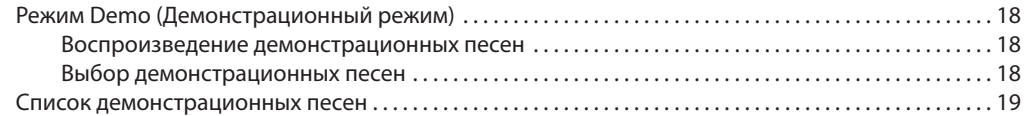

#### [Глава 5 Режим Voice](#page-19-0)

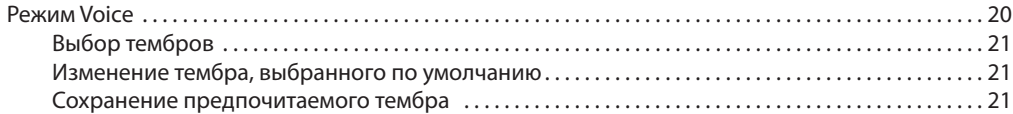

#### [Глава 6](#page-21-0) Наслоение

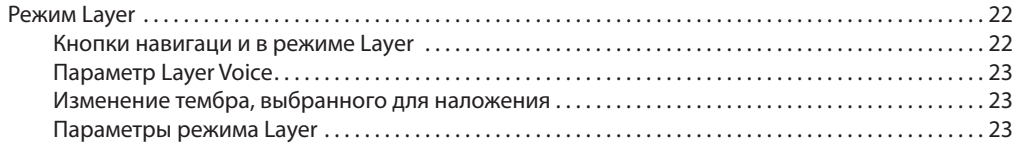

# **Table of Contents** Содержание

#### [Глава 6](#page-21-0) Наслоени[е](#page-21-0)

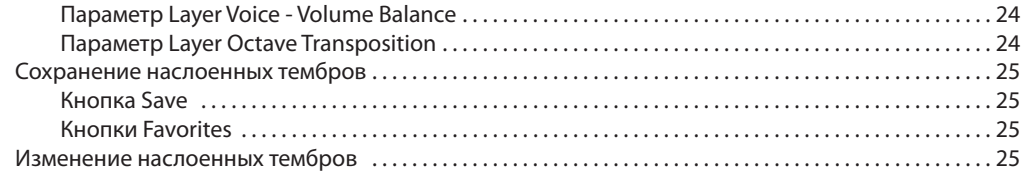

### [Глава 7 Режим SPLIT](#page-25-0)

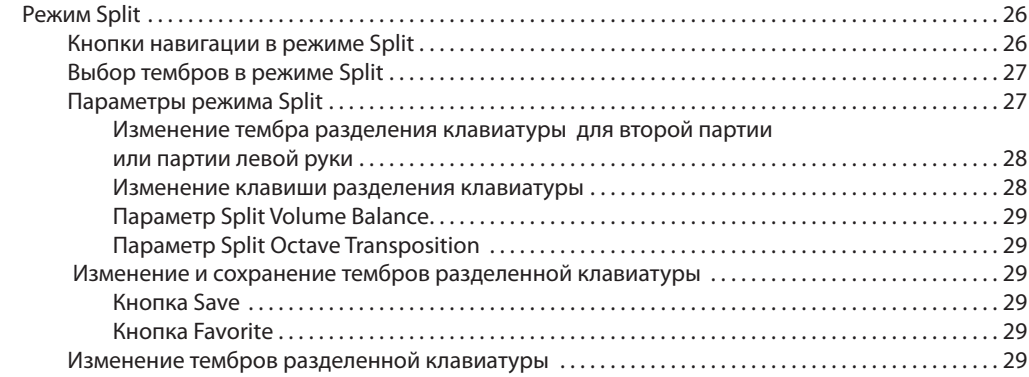

#### [Глава 8 Режим Function](#page-29-0)

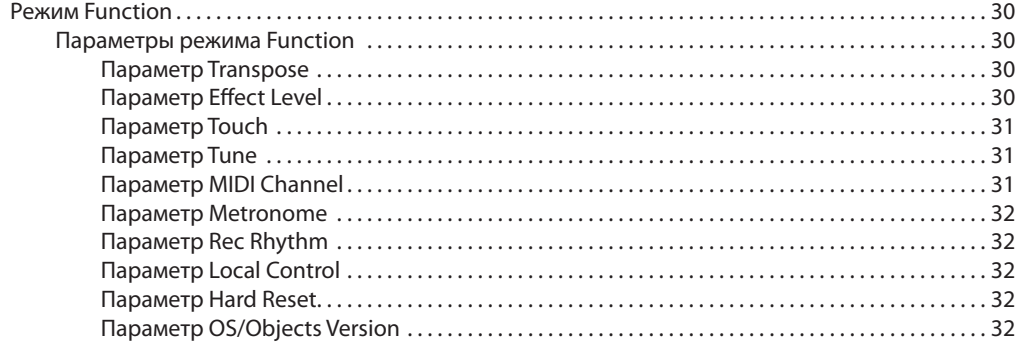

# СОДЕРЖАНИЕ

# Глава 9 Режим Rhythm

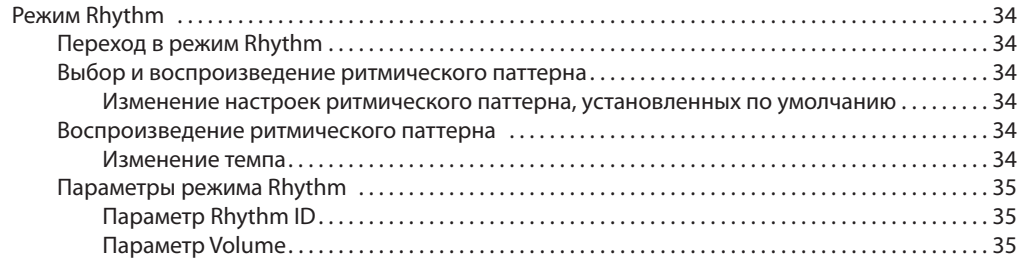

#### Глава 10 Запись

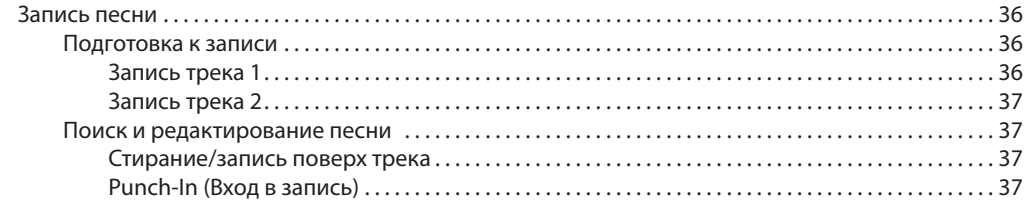

#### Глава 11 MIDI

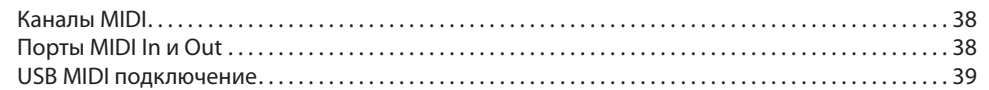

<span id="page-4-0"></span>Поздравляем вас с приобретением цифрового пианино Kurzweil MP20.

Вам непременно понравится исследовать его функции, а также наслаждаться потрясающим звучанием пресетных тембров.

Пианино MP20 разработано по той же технологии, использованной во всемирно известной модели PC3.

### Основные характеристики

- 88-клавишная, полновзвешенная клавиатура с молоточковым механизмом
- 200 предустановленных тембров
- 100 предустановленных ритмических паттернов
- 10 Наборов ударных
- Прокручивающийся буквенно-числовой светодиодный экран
- Функции наложения тембров, разделения клавиатуры, настройки высоты тона и транспозиции
- **Кнопки Variation, Metronome и Tempo**
- **6 Пользовательских «избранных» пресетов**
- 10 уровней чувствительности клавиатуры
- Возможность записи двух треков с использованием 20 пользовательских пресетов песен
- **Кнопка выбора тембра Grand Piano**
- Предустановленные эффекты, включая Reverb, Echo, Delay и Chorus
- **51 встроенная демонстрационная песня и функция Voice Demo**
- Стереофонические входы и выходы
- **2 разъема для подключения наушников**
- **Стандартный MIDI вход и выход**
- Порт USB «Plug & Play»
- **Совместимость с MIDI файлами**
- Подходящая по цвету банкетка

# <span id="page-5-0"></span>**Глава 2** начало работы

# Установка MP20

В упаковке цифрового пианино MP20 должны быть следующие элементы:

- Инструмент MP20
- Адаптер постоянного тока и AC кабель
- Банкетка
- Пюпитр MP20 в отдельной коробке
- Гарантийный талон
- Руководство пользователя MP20 (данный документ)

В случае отсутствия одного из перечисленных компонентов необходимо обратиться к представителям компании Kurzweil. Рекомендуем сохранить упаковку пианино MP20, если вы планируете перевозить инструмент.

Прежде чем подключить кабели и включить питание MP20, расположите инструмент на устойчивой поверхности. На стр. 10-10 описана процедура сборки инструмента.

# Настройка громкости

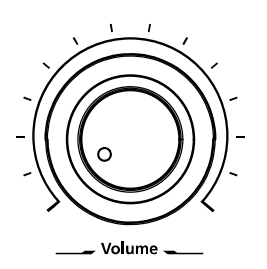

Прежде чем включить питание MP20 рекомендуем установить уровень громкости в м инимальное значение (влево до упора).

Повернув регулятор в среднее положение, уровень громкости будет достаточно комфортным для обычных условий воспроизведения.

Регулятор уровня громкости располагается в левой части панели управлен ия. Вращение этого регулятора слева направо позволит отрегулировать уровень громкости.

начало работы

# <span id="page-6-0"></span>Подключение источника питания

Адаптер постоянного тока предназначен для подачи питания на MP20. Но прежде чем подключить адаптер питания, убедитесь, что выключатель питания (расположенный в нижнем левом углу инструмента) установлен в положение выкл . (не нажат) . Подключите адаптер питания к разъему DC на задней панели инструмента MP20 .

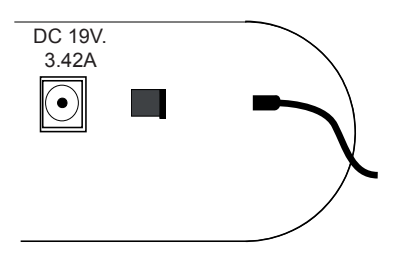

Затем подключите кабель питания к розетке.

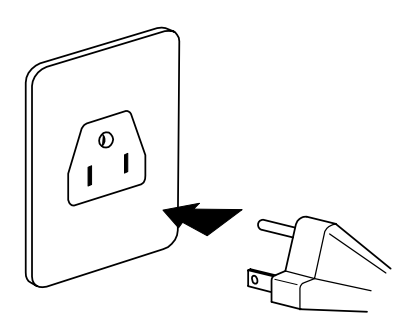

(Форма штепселя может отличаться в зависимости от региона.)

#### **ПРЕДОСТЕРЕЖЕНИЕ:** *Характеристики каждого адаптера DC отличаются!*

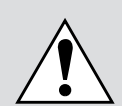

Используйте только адаптер постоянного тока, входящий в комплект MP20 . Подключение другого адаптера постоянного тока может привести к повреждению MP20 .

Если адаптер питания утерян или поврежден, обратитесь к представителям Kurzweil для замены .

# начало работы

## **Инструкции по сборке MP20**

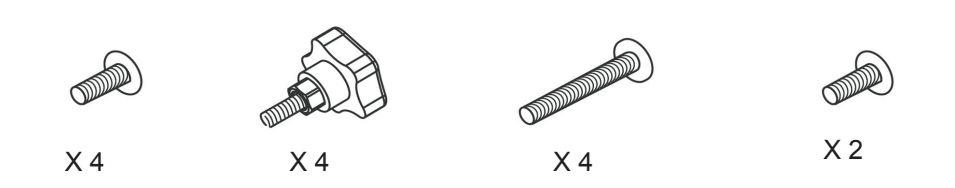

#### **ШАГ 1:** Рисунок 1 .

A) Расположите ножку #2 на полу. B) Расположите акустический блок #5 и выровняйте его в соответствии с отверстиями и (4) винтами #7 в верхней и нижней части акустического блока, затем затяните их. (Убедитесь, что отверстия на нижней стороне акустического блока направлены вниз, а динамики направлены вперед .) C) Расположите блок педали #4, направив педаль вверх. Выровняйте отверстия на нижней стороне ножки #2 и винтами (2) #9, затем затяните их . Теперь нижняя панель пианино будет закреплена в боковой части.

**ШАГ 2:** Рисунок 2. А) Расположите правую ножку #3 и выровняйте его в соответствии с отверстиями в верхней и нижней части акустического блока, затем затяните (4) винты #7. B) Затем выровняйте нижнюю часть правой ножки с блоком педали и закрепите его с помощью (2) винтов #9. Надежно затяните все винты. C) Теперь ножки крепко закреплены, и даже без боковой панели инструмент должен ровно стоять на полу.

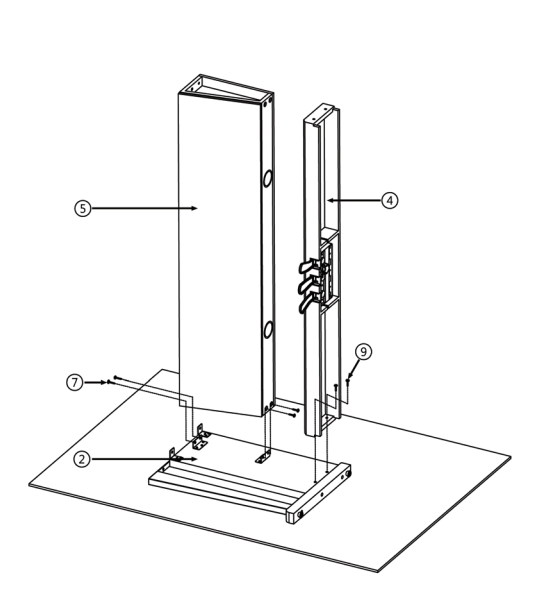

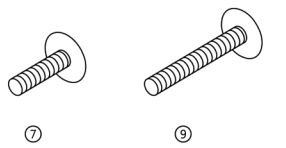

**ШАГ 1 ШАГ 2**

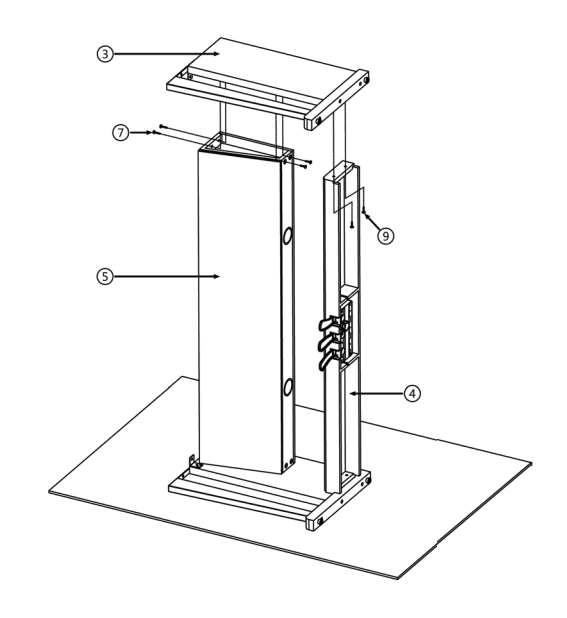

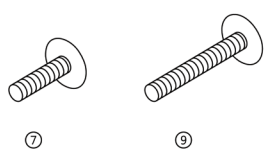

НАЧАЛО РАБОТЫ

#### Инструкции по сборке МР20 (Продолжение)

ШАГ 3: Рисунок 3. Поднимая инструмент, вам потребуется помощь еще двух человек. А) Расположите основной модуль пианино на стойке и затяните его 4 винтами #8. В) Выровняйте 2 винта #10 (по одному с каждой стороны) и закрепите их в нижней части для фиксирования ножек. С) Закрепите держатель наушников #6 с помощью входящих в комплект винтов к нижней части пианино. Выровняйте отверстия и затяните винты.

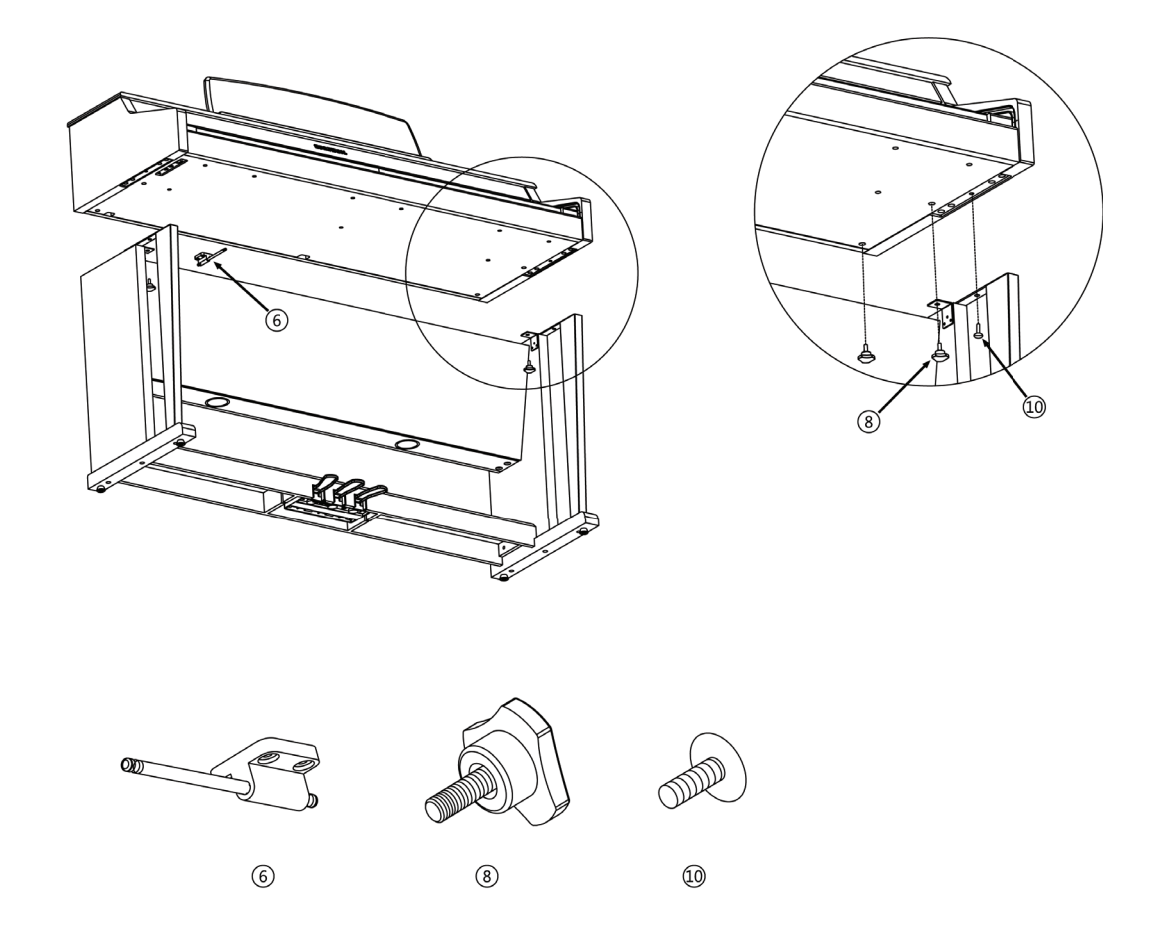

ШАГЗ

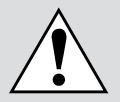

ПРЕДУПРЕЖДЕНИЕ: ИНСТРУМЕНТ НЕ БУДЕТ НАДЕЖНО СТОЯТ НА НОЖКАХ ДО ФИКСИРОВАНИЯ ВСЕХ ВХОДЯЩИХ В КОМПЛЕКТ ВИНТОВ. ПОПРОСИТЕ ПОМОЩНИКА ПРИДЕРЖАТЬ СОБРАННЫЙ БЛОК, ПОКА ВЫ ЗАКРУЧИВАЕТЕ ОСТАВШИЕСЯ ВИНТЫ.

# <span id="page-9-0"></span>начало работы

После установки инструмента MP20 и подключения адаптера питания нажмите на выключатель питания. Он расположен в левой нижней части инструмента. Во время включения питания инструмента светодиодный экран и некоторые кнопки будут мигать. Через несколько секунд на экране будет отображено *1 Grand Piano*. Теперь MP20 готов к исполнению. В следующем разделе вы узнаете об основных операциях изменения тембров, воспроизведения ритмических паттернов и одной из 51 демонстрационных песен.

# Краткое руководство

## **Воспроизведение тембров**

- 1. Включите питание.
- 2. Загорится индикатор кнопки **[Voice]** и первый тембр (1 Grand Piano) будет готов к воспроизведению.
- 3. Для воспроизведения другого тембра нажмите на любую кнопку категории и исполняйте на клавиатуре. 4. Под каждой кнопкой категории представлено несколько различных доступных тембров. Нажмите кнопку
- **[Prev-]** или **[+Next]** для пошагового перехода по списку доступных тембров. 5. На экране представлены две строки банков тембров, а индикатор, расположенный в начале каждой строки, укажет на активный в данный момент банк. Для выбора тембра из категории, отображенной во второй строке банка тембров, нажмите кнопку **[Voice]**.
- 6. Загорится индикатор, расположенный в начале второй строки.
- 7. Выберите кнопку категории и начните играть.
- 8. Еще раз нажмите кнопку **[Voice]** для возврата к первой строке.

#### **Воспроизведение ритмического паттерна**

- 1. Нажмите кнопку **[Rhythm]**.
- 2. Выберите ритмический паттерн из одной из категорий, затем нажмите на соответствующую кнопку.
- 3. Под каждой кнопкой категории представлено несколько различных доступных ритмических паттернов. Нажмите кнопку **[Prev-]** или **[+Next]** для пошагового перехода по списку доступных ритмических паттернов.
- 4. Нажмите кнопку **[Play/Stop]** расположенную в верхней левой части панели для запуска воспроизведения ритмического паттерна.
- 5. Нажмите кнопку **[Play/Stop]** еще раз для остановки воспроизведения.

#### **Воспроизведение демонстрационной песни**

- 1. Нажмите кнопку **[Demo]**.
- 2. Немедленно будет запущено воспроизведение первой демонстрационной песни. MP20 продолжит воспроизведение каждой из 51 демонстрационной песни, пока вы не нажмете кнопку [Play/Stop], [Demo] или **[Voice]**.
- 3. Вы можете **в любой момент** нажать кнопку **[Play/Stop]** для запуска или остановки воспроизведения демонстрационной песни.
- 4. Нажмите кнопку **[Prev-]** или **[+Next]** для воспроизведения предыдущей или следующей демонстрационной песни.
- 5. Одновременно нажмите кнопки **[Prev-]** и **[+Next]** для перехода на 10 песен вперед.
- 6. Нажмите кнопку **[Voice]** для выхода из режима Demo.

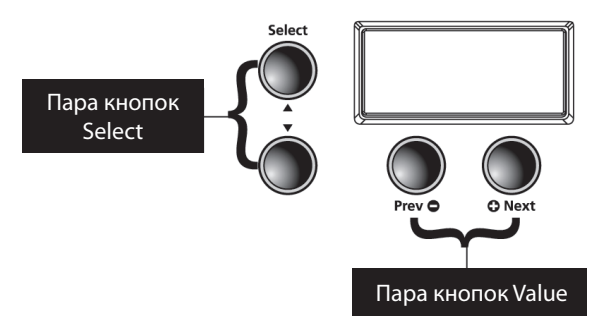

# <span id="page-10-0"></span>**ЕОБЩЕЕ ОПИСАНИЕ ПИАНИНО MP20**

# Передняя панель

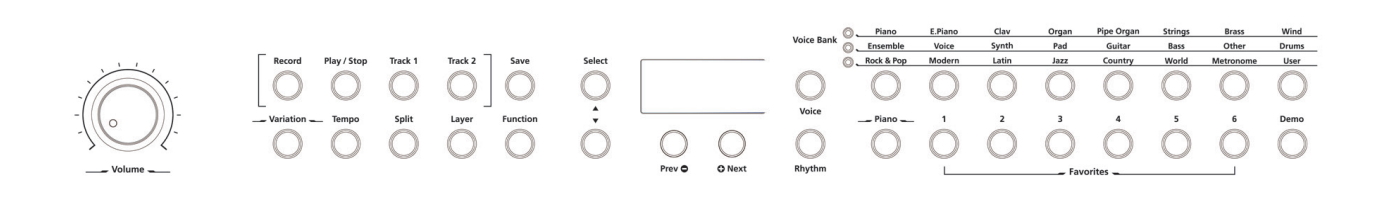

#### **Выключатель питания**

Как показано на следующем рисунке, этот выключатель расположен в нижней левой части MP20. Нажатием этой кнопки можно включить и выключить питание инструмента.

#### **Разъемы для наушников**

Пианино MP20 оборудовано двумя ¼-дюймовыми разъемами для подключения наушников, расположенными в левой нижней части корпуса инструмента. Подключение наушников позволит вам наслаждаться исполнением, не мешая окружающим. Через оба разъема подается одинаковый звуковой сигнал, таким образом, два человека могут слушать исполнение одновременно. Во время использования наушников звук динамиков MP20 будет отключен.

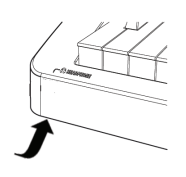

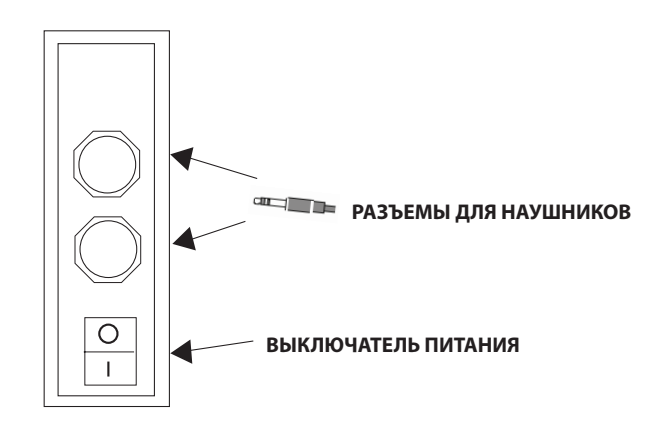

# <span id="page-11-0"></span>Кнопки, регуляторы и дисплей передней панели

Далее представлено краткое описание передней панели MP20. Более подробное описание каждого элемента дано в следующих разделах.

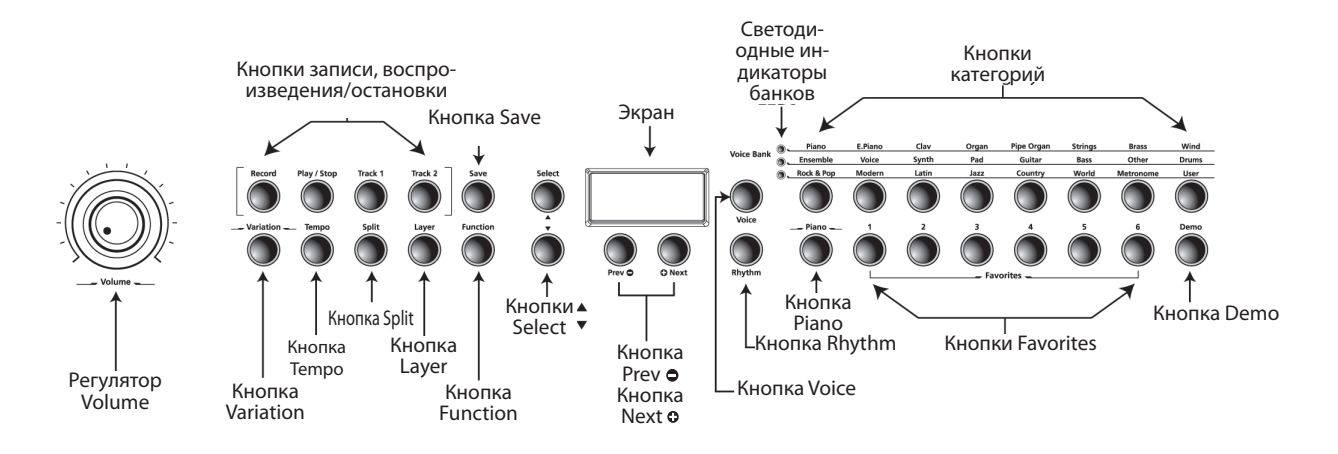

#### **Кнопки дисплея и навигации**

#### **Экран**

Прокручивающийся буквенно-числовой светодиодный экран.

# **Кнопки Select и**

Используйте эти кнопки для перемещения по списку доступных для текущего режима параметров. Эти кнопки могут использоваться только в режимах Function, Split, Layer и Rhythm.

# **Кнопка Prev (-)**

Нажмите эту кнопку для выбора следующего в порядке убывания тембра, ритмического паттерна, пользовательской песни или значения параметра. Во время использования метронома или при исполнении ритмического паттерна нажмите эту кнопку для уменьшения темпа. Эта кнопка также используется для выполнения настроек тюнера или транспозиции вниз по октавам.

# **Кнопка Next (+)**

Нажмите эту кнопку для выбора следующего в порядке возрастания тембра, ритмического паттерна, пользовательской песни или значения параметра. Во время использования метронома или при исполнении ритмического паттерна нажмите эту кнопку для увеличения темпа. Эта кнопка также используется для выполнения настроек тюнера или транспозиции вверх по октавам.

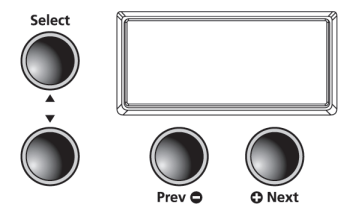

### <span id="page-12-0"></span>**Кнопки Voice, Rhythm и Piano**

#### **Кнопка Voice**

Нажмите эту кнопку для перехода в режим Voice.

#### **Кнопки Rhythm**

Нажмите эту кнопку для перехода в режим Rhythm.

#### **Кнопка Piano**

Независимо от выбранного режима вы можете использовать эту кнопку для немедленного перехода к тембру Grand Piano (первый тембр в категории Piano).

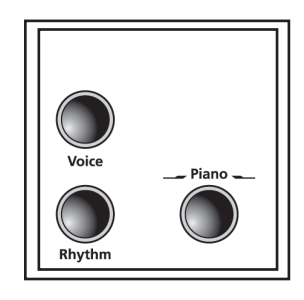

#### **Кнопки выбора банка и категории**

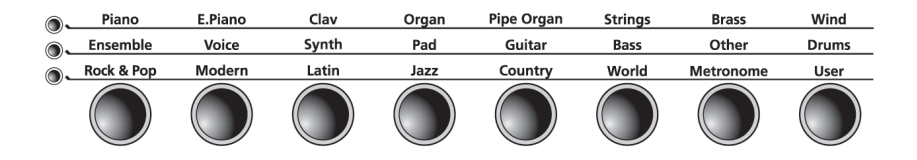

#### **Светодиодные индикаторы банков**

Эти три индикатора являются указателями выбранных банков категорий (два для тембров и один для ритмических паттернов). Нажмите кнопки **[Voice]** или **[Rhythm]** для выбора банка. Включенный светодиодный индикатор указывает на активный банк.

#### **Кнопки категорий**

Нажмите одну из кнопок категории для выбора тембра или ритмического паттерна.

#### **Кнопки Favorites**

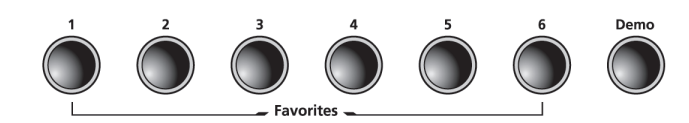

### **Кнопки Favorites 1 - 6**

Выберите один из 6 ранее сохраненных тембров, нажав кнопку **[Favorites]**. Сохраните выбранный в данный момент тембр (с настройками разделения клавиатуры и слоями), нажав и удержав в нажатом положении нужную кнопку **[Favorites]** в течение 2 секунд.

#### **Кнопка Demo**

Нажмите кнопку **[Demo]** для запуска воспроизведения демонстрационных композиций, исполняемых на фортепиано. Еще раз нажмите кнопку **[Demo]** для выхода из режима Demo.

#### <span id="page-13-0"></span>**Кнопки записи и воспроизведения/остановки**

## **Кнопка Record**

Нажмите эту кнопку для включения записи.

# **Кнопка Play/Stop**

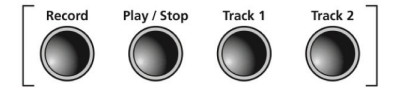

Нажмите эту кнопку для запуска или остановки записи, воспроизведения пользовательских песен, ритмических паттернов и демонстрационных песен.

# **Кнопки Track 1 и T rack 2**

Эти кнопки используются для выбора трека, который планируете записать.

# **Кнопки Variation и Tempo**

# Нажмите кнопку **[Variation]** для добавления предустановленных

эффектов.

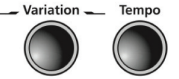

#### **Кнопка Tempo**

**Кнопка Variation** 

Кнопка **[Tempo]** используется для настройки темпа метронома и ритмических паттернов.

### **Кнопки Mode и Save**

# **Кнопка Save**

Нажмите эту кнопку для сохранения пользовательской песни или для сохранения настроек разделения клавиатуры и тембров наложения.

# **Кнопка Function**

Нажмите кнопку **[Function]** для перехода в режим Function. В этом режиме вам будут доступны многие дополнительные функции.

#### **Кнопка Layer**

Нажмите к нопку **[Layer]** для перехода в режим Layer и создания двуслойных тембров.

# **Кнопка Split**

Нажмите кнопку **[Split]** для перехода в режим Split и выбора тембров для режима разделения клавиатуры.

# **Регулятор уровня громкости Volume**

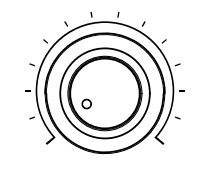

### **Регулятор Volume**

Предназначен для настройки уровня громкости MP20.

# <span id="page-14-0"></span>Задняя панель

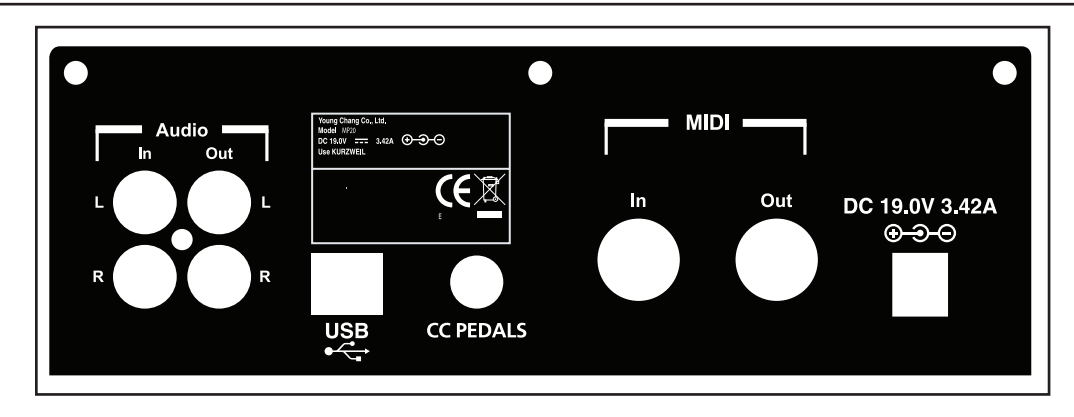

## **Разъем Audio In**

Эти RCA разъемы используются для подключения внутренних динамиков MP20 к другим устройствам, таким как цифровой аудио проигрыватель или CD проигрыватель. Не забудьте выключить питание MP20 до подключения или отключения кабелей к разъемам Audio In.

# **Разъем Audio Out**

Эти RCA разъемы используются для подключения внешнего звукового оборудования, такого как микшер, активных акустических систем или записывающего устройства.

# **Разъемы MIDI in / out**

Порты MIDI In и Out используются для подключения MP20 к другим MIDI устройствам для обмена MIDI данными.

### **Разъем CC Pedal (Педаль громкости/экспрессии)**

Этот ¼-дюймовый разъем используется для подключения педали непрерывного контроллера и для назначения его на управление уровнем громкости и экспрессией.

# **USB**

К этому порту подключается кабель USB для обмена MIDI данными или для подключения инструмента к компьютеру с целью обновления системы.

# **Разъем DC**

Подключите адаптер постоянного тока к этому разъему.

# <span id="page-15-0"></span>Кнопки передней панели

#### **Однократное нажатие кнопки**

На передней панели MP20 расположены 32 кнопки. Большинство кнопок оборудовано индикаторами, которые загораются при нажатии кнопки и продолжают гореть, указывая на активность данной кнопки. Следующие четыре кнопки не оборудованы индикаторами:

Кнопки **[Select] ▲ и ▼, [Prev -] и [+Next].** 

#### **Одновременное нажатие двух кнопок**

Некоторые кнопки, в случае одновременного нажатия с другой кнопкой, изменяют свою функцию. Эти кнопки называются парой. На панели MP20 доступны следующие пары кнопок: **[Select Jump]** и **[Value Jump]**.

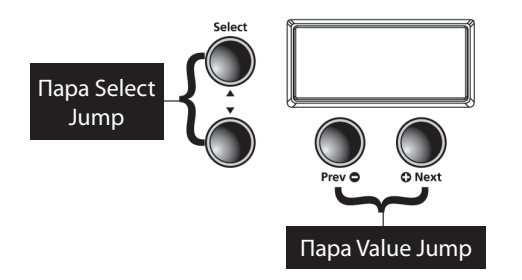

## **Пара Select Jump**

Одновременно нажмите кнопки [Select] **▲** и ▼.

#### **Пара Value Jump**

Одновременно нажмите кнопки **[Prev-]** и **[+Next]**.

#### **Нажатие и удержание в нажатом положении кнопок**

Некоторые кнопки при их удержании в нажатом положении приобретают дополнительные функции. Далее представлено краткое описание данных кнопок.

#### **Кнопки категорий**

В режимах Voice или Rhythm нажатие кнопки категории позволяет выбрать установленный по умолчанию тембр или первый тембр категории. Вы можете изменить выбранный по умолчанию тембр или ритмический паттерн. Для этого необходимо выбрать тембр или ритм, который хотите назначить в качестве установленного по умолчанию. Нажмите и удержите в нажатом положении кнопку категории до отображения на экране индикации **SAVED** и ID номера. (Отпустите нажатые кнопки при отображении сообщения **SAVED** на экране.)

# **Кнопки Prev (-) и Next (+)**

Нажмите и удержите в нажатом положении одну из этих кнопок, их действия будут повторно выполняться до отпускания кнопки.

### **Кнопки Favorites**

Нажмите и удержите в нажатом положении одну из шести кнопок **[Favorites]** для сохранения текущего тембра, слоя или точки разделения клавиатуры.

<span id="page-16-0"></span> Для удаления всех пользовательских данных и восстановления исходных настроек MP20 необходимо выполнить операцию Hard Reset.

Выключите питание MP20. Нажмите и удержите в нажатом положении клавишу C8 (самая высокая нота на клавиатуре). Включите питание выключателем (в нижней левой части инструмента), продолжая удерживать в нажатом положении верхнюю клавишу. Как только вы увидите на экране сообщение **«Resetting»** отпустите нажатую клавишу C8. Теперь настройки MP20 сброшены к установленным по умолчанию.

### **Кнопки быстрой настройки параметров**

Эти кнопки так называются из-за того что предоставляют прямой доступ к определённым параметрам непосредственно с передней панели. На панели MP20 доступны следующие кнопки быстрой настройки параметров: **[Tempo]** и **[Variation]**.

Доступ к данным параметрам выполняется из любого режима, кроме режима записи.

#### **Кнопка быстрой настройки параметра Tempo**

Нажмите кнопку быстрой настройки параметра **[Tempo]** для изменения темпа. Нажмите кнопки **[Prev-]** или **[+Next]** для увеличения или уменьшения темпа. Нажмите на обе кнопки одновременно для восстановления установленных по умол чанию настроек – 120 ударов/мин.

Если после нажатия кнопки [Tempo] вы не выполняете никаких действий, то MP20 выйдет из режима быстрой настройки Tempo и возвратится в предшествующее состояние. Вы также можете выйти из режима быстрой настройки Tempo повторным нажатием кнопки [Tempo].

#### **Кнопка быстрой настройки параметра Variation**

Нажмите кнопку быстрой настройки параметра **[Variation]** для добавления предустановленных эффектов (при наличии) к текущему тембру.

# Рабочие режимы

Большинство функций MP20 сгруппировано в режимы. MP20 содержит шесть рабочих режимов. В следующей главе представлено описание каждого из рабочих режимов.

- **Режим Demo**
- **Режим Voice**
- **Режим Rhythm**
- **Режим Layer**
- **Режим Split**
- **Режим Function**

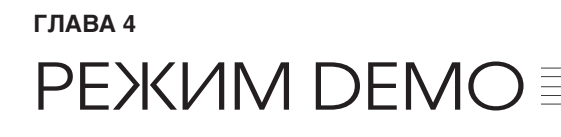

**Цифровое пианино MP20 содержит 51 предварительно записанную песню, которые исполняются в различных классических стилях, отображающих тембр Grand Piano. Вы также можете просмотреть любой тембр в режиме Voice Demo.** 

#### **Выбор демонстрационных песен**

1. Нажмите кнопку **[Demo]** для перехода в режим Demo. Кнопка **[Demo]**, последняя кнопка во втором ряду, расположена в правой части передней панели.

2. Первая из списка песня, Brahms-Rhapsody, начнет воспроизведение, и на экране будет прокручиваться название и номер этой композиции. По завершении воспроизведения этой песни будет запущено воспроизведение следующей демонстрационной песни. Таким образом, будут воспроизведены все 51 демонстрационные песни.

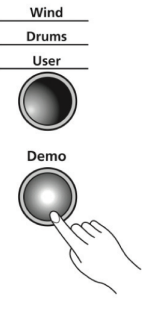

Нажмите кнопку **[Play/Stop]** для запуска или остановки воспроизведения демонстрационной песни.

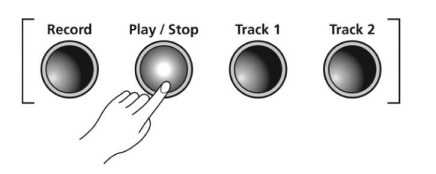

3. Для перехода по списку демонстрационных песен и выбора другой песни для воспроизведения, нажмите кнопку **[Prev-]** для выбора предыдущей демонстрационной песни или кнопку **[+Next]** для выбора следующей. Вы также можете нажать кнопку **[Play/Stop]** для остановки воспроизведения текущей демонстрационной песни или повторно нажать кнопку **[Play/Stop]** для запуска воспроизведения следующей песни.

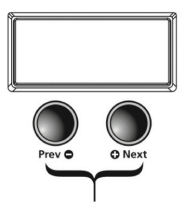

4. Для перехода по списку с шагом в 10 песен одновременно нажмите кнопки **[Value Jump]**.

5. Некоторые клавиши на клавиатуре (клавиши A0 - B4) назначены на каждую из демонстрационных песен. Для выбора нужной демонстрационной песни с помощью клавиши необходимо нажать кнопку **[Record],** а затем нажать и отпустить соответствующую клавишу. Далее представлен список демонстрационных песен и соответствующие им клавиши на клавиатуре.

6. Для выхода из режима Demo нажмите кнопки **[Demo]**, **[Voice]** или **[Piano]**. На следующей странице представлен список вех доступных демонстрационных песен.

# VOICE DEMO

Voice Demo представляет собой небольшую песню, в которой представлено звучание определенных тембров. Это позволит предварительно прослушать любой тембр без его воспроизведения. Для активации функции voice demo выполните следующее:

1. Выберите режим **«Voice»,** а затем выберите категорию тембров.

2. Прокрутите список кнопками **[+Next]** и **[Previous -]**. Затем выберите тембр для предварительного прослушивания или демонстрационного воспроизведения.

3. Нажмите и удержите в нажатом положении кнопку **[Demo]** в течение 3 секунд. Выбранный тембр будет воспроизведен в демонстрационной песне. По достижении конца песни исполнение Voice demo остановится.

4. Для прерывания демонстрационного воспроизведения нажмите кнопку **[Stop]**. (Вы также можете нажать кнопку Piano или любую другую кнопку категорий для остановки воспроизведения). 5. Для переключения к другому демонстрационному тембру повторите вышеописанные действия.

# <span id="page-18-0"></span><u>DEMO SONG LISTING DI SERBEGI DI SERBEGI DI SERBEGI DI SERBEGI DI SERBEGI DI SERBEGI DI SERBEGI DI SERBEGI DI S</u> СПИСОК ДЕМОНСТРАЦИОННЫХ ПЕСЕН

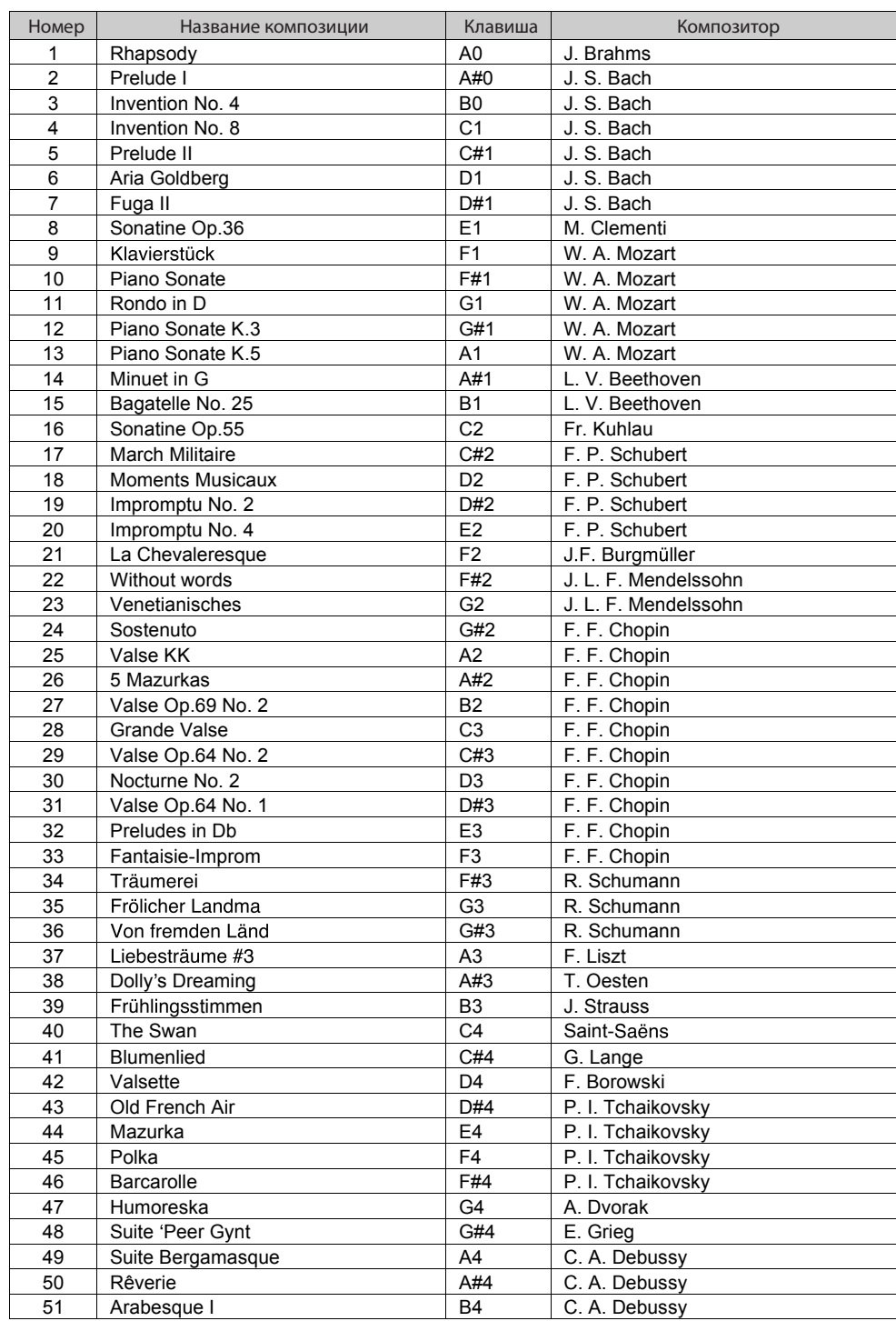

# <span id="page-19-0"></span>РЕЖИМ VOICE **≣**

При включении питания MP20 автоматически активируется режим Voice и автоматически выбирается тембр Grand Piano. Тембр Grand Piano является установленным по умолчанию тембром и первым тембром в категории Piano.

В режиме Voice вы можете выбрать тембры, определив сначала один из банков тембров, а затем категорию.

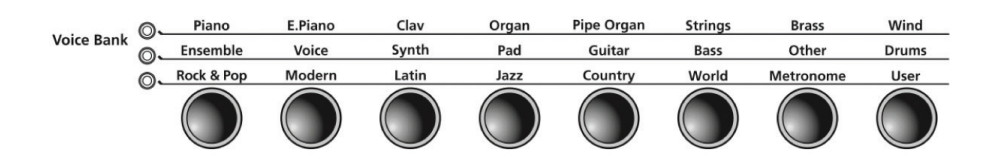

Доступно два ряда категорий банка тембров и один ряд кнопок Voice Bank. Категории обычно сгруппированы по типу инструментов.

Слева от каждого ряда категорий банков расположен индикатор. Включенный светодиодный индикатор указывает на активный банк тембров. Для перехода ко второму ряду банков необходимо еще раз нажать кнопку **[Voice]**. Загорятся индикаторы, и станут активными категории второго ряда.

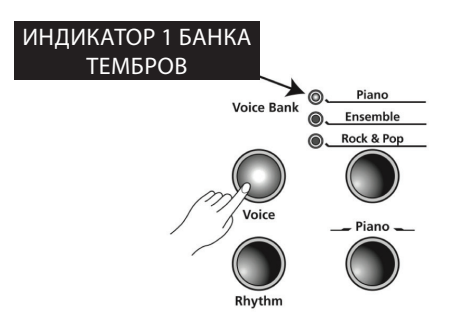

режим voice

## **Выбор тембров**

Если пианино MP20 находится в режиме, отличном от Voice, нажмите кнопку **[Voice]** для возврата к тембрам. Нажмите кнопку необходимой категории. Загорится соответствующий индикатор и будет выбран установленный по умолчанию для этой категории тембр.

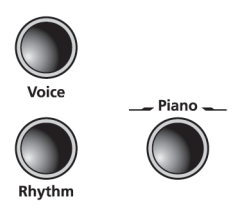

Для выбора другого тембра из этой категории нажмите кнопку **[Prev-]** или **[+Next]** и перейдите по списку доступных тембров. После нажатия кнопки **[+Next]** и при достижении последнего тембра в категории, MP20 автоматически перейдет к первому тембру следующей категории. После нажатия кнопки **[Prev-]** и при воспроизведении первого тембра в категории, MP20 автоматически перейдет к последнему тембру предыдущей категории.

Нажмите кнопку **[Value Jump]** (одновременно нажмите кнопки **[Prev-]** и **[+Next]**) для выбора установленного по умолчанию тембра текущей категории. Если первый тембр категории уже выбран, то нажатие кнопки **[Value Jump]** приведет к выбору первого тембра следующей категории. Это действие будет циклично повторяться, возвращаясь к первой категории.

**Примечание:** Полный список тембров, сгруппированных по категориям, начинается на стр. 44.

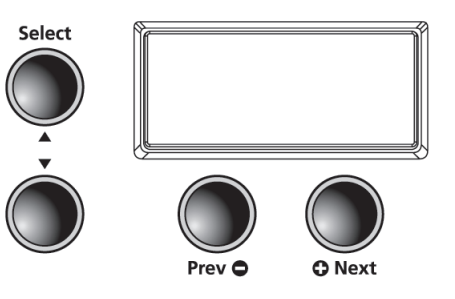

### **Изменение тембра, выбранного по умолчанию для категории**

Нажатие кнопки категории позволяет выбрать установленный по умолчанию тембр или первый тембр категории. Вы можете изменить выбранный по умолчанию тембр для соответствующей категории. Выполните следующие действия:

В режиме Voice выберите категорию и нажмите кнопку **[Prev -/Next+]** для выбора тембра, который будет сохранен в виде установленного по умолчанию тембра. Нажмите и удержите в нажатом положении кнопку **[Category]** до отображения на экране индикации **SAVED**. Отпустите нажатые кнопки при отображении сообщения **SAVED** на экране. Теперь выбранный вами тембр будет сохранен в виде первого или установленного по умолчанию тембра для данной категории.

# **Сохранение предпочитаемого тембра**

Вы можете при необходимости сохранить любой тембр или наслоение тембров в виде избранного. Просто выберите тембр или слой, затем нажмите и удержите в нажатом положении в течение 1,5 секунд одну из шести кнопок [Favorites]. Теперь выбранный тембр будет сохранен в выбранном положении.

# **HACAOEHIME**

<span id="page-21-0"></span>ГЛАВА 6

Помимо множества предлагаемых пресетов, доступных на МР20, вы можете создать различные наложенные тембры и добавить больше глубины и богатства звучанию.

Операция наложения позволяет скомбинировать два тембра МР20, что дает вам возможность воспроизвести оба тембра одновременно.

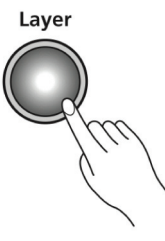

#### **Кнопки навигации в режиме Layer**

В зависимости от выбранного параметра и текущего режима некоторые кнопки могут изменить свои функции. Далее представлено описание кнопок навигации в режиме Layer.

### Кнопки Select ▲ и ▼

Эти кнопки используются для пошагового перехода по параметрам.

# Кнопки Prev (-) и (+) Next

Для параметра Layer Voice эти кнопки используются для перехода по тембрам категории. В параметрах Layer Volume или Layer Transposition эти кнопки используются для увеличения или уменьшения значения.

### Кнопки категорий

В Layer Voice эти кнопки используются для выбора другой категории; они функционируют аналогично действиям в режиме Voice. Если параметры Layer Volume или Layer Transposition активны, то нажатие кнопки категории возвратит MP20 к параметру Layer Voice.

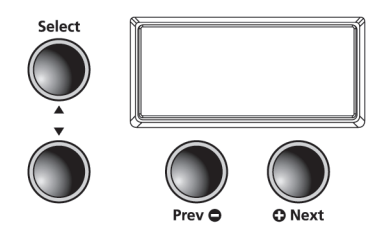

22

# наСлоение

# <span id="page-22-0"></span>**Параметр Layer Voice**

Выберите тембр, который будет первым тембром, в разделе **Category** . Воспользуйтесь кнопками [Prev -] или [+Next] для поиска нужного тембра.

Нажмите кнопку **[Layer]** для перехода в режим Layer . В случае нажатия кнопки **[Layer]** текущий тембр станет первым тембром наложения . Загорится индикатор кнопки **[Layer]** и на экране будет отображено название второго тембра. (По умолчанию выбран тембр 87, LA Strings.) теперь первый тембр будет объединен со вторым.

Для выхода из режима Layer еще раз нажмите кнопку **[Layer]** .

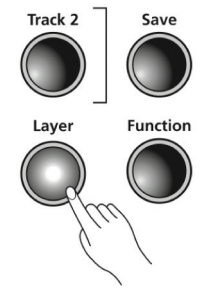

#### **Изменение тембра, выбранного для наложения**

Нажмите кнопку **[Layer]** для перехода в режим Layer. (По умолчанию выбран тембр 87, LA Strings.) Для изменения нового тембра необходимо **ВКЛЮЧИТЬ** кнопку Voice . Выберите категорию в первой или второй строке, переключаясь между строками нажатием кнопки Voice . Выберите категорию нужного тембра . Воспользуйтесь кнопками **[Prev -]** или **[+Next]** для поиска нужного тембра .

**ПРИМЕЧАНИЕ:** Теперь выбранный вами тембр будет вторым . В режиме **[Layer]** будет изменен только второй тембр . Следует начать работу по созданию нужной комбинации с выбора первого тембра .

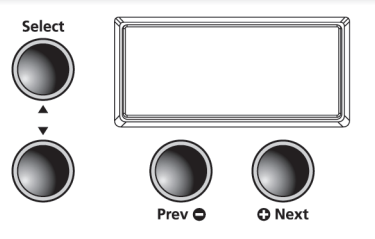

#### **Параметры режима Layer**

В режиме Layer доступны следующие три параметра . Изменение значений параметра определяет воспроизведение каждого слоя.

В режиме Layer воспользуйтесь кнопками **Select ▲** и ▼ для перехода по параметрам. Для изменения значений параметров нажмите кнопку **[Prev-]** или **[+Next]** .

Используя параметры, доступные в режиме Layer, вы можете при желании изменить тембры наложения. Описание параметров режима Layer представлено далее на стр. 26.

# наСлоение

<span id="page-23-0"></span>**Глава 6** 

# **Параметр Layer Voice - Volume Balance**

Этот параметр позволяет настроить соотношение уровня громкости двух наложенных тембров.

Нажмите кнопку **[Layer]** для перехода в режим Layer. Нажмите кнопку **[Select]** со стрелкой вверх (влево от экрана). Этот параметр позволяет настроить соотношение уровня громкости наложенных тембров. На экране будет прокручиваться индикация VOL:0 (0 – установленное по умолчанию значение). Нажмите кнопку [Prev-] для уменьшения уровня громкости второго тембра. Доступный диапазон настроек: от 0 до -9. Нажмите кнопку [+Next] для увеличения уровня громкости второго тембра. Доступный диапазон настроек: от 0 до +9. Это позволит вам настроить баланс нужных двух тембров.

**Примечание:** Нажатие кнопки **[Prev -]** или **[+Next]** позволит сбросить баланс наложенных треков к исходному значению - 0. Нажмите и удержите любую из кнопок «Favorites» 1-6 для сохранения настройки.

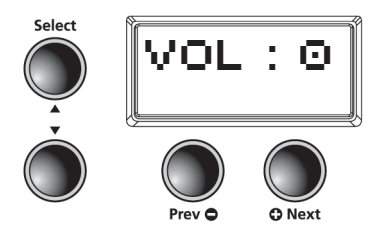

# **Параметр Layer Octave Transposition**

Данный параметр позволяет настроить транспозицию второго тембра (левая часть клавиатуры) по отношению к первому.

В режиме **LAYER** нажмите кнопку **[Select ]** со стрелкой вверх пока на экране не будет отображено: XPOSE:0. Для транспонирования второго тембра нажмите кнопку **[+Next]** один раз. (На экране будет отображено 12). Дважды нажмите кнопку **[+Next]** для перемещения на 2 октавы. (На экране будет отображено 24). Дважды переключите для выбора установленного по умолчанию значения 0. Для выбора нижней октавы просто выполните действия в обратном порядке, нажмите кнопку [Prev -] для изменения и понижения октав второго тембра.

**Примечание:** Нажатие кнопки **[Prev -]** или **[+Next]** позволит сбросить настройки октавы к исходному значению - 0. Нажмите и удержите любую из кнопок **[Favorites]** 1-6 для сохранения настройки.

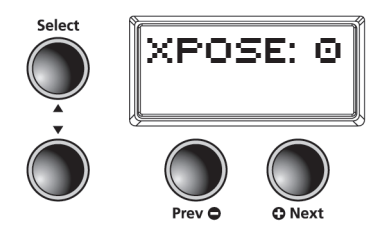

#### **Сохранение наложенных тембров с помощью кнопок Favorite**

После создания наложения тембров выберите кнопку **[Favorite]** 1-6 для сохранения созданных тембров . Нажмите и удержите в нажатом положении любую кнопку **[Favorite]** 1-6 в течение 1,5 секунд . Теперь наложенный тембр будет сохранен в выбранном положении . Для выхода из режима еще раз нажмите кнопку [Layer] .

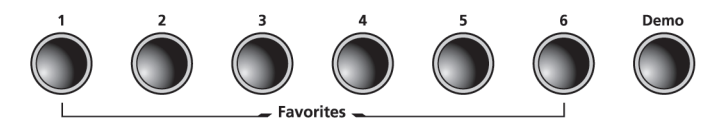

**ПРИМЕЧАНИЕ:** Если вы сохранили наложенные тембры в виде избранных, и хотите выполнить новые изменения, то выберите избранную ячейку. Нажмите кнопку [Layer] для перехода в режим Layer.

#### **Сохранение наложенных тембров с помощью кнопок «Save»**

После создания наложения тембров нажмите кнопку **[Save],** расположенную слева от экрана . Теперь на экране будет отображена первая ячейка в разделе избранных . На экране будет отображено: «Save Voice As...F1 - F6». Повторно нажмите кнопку **[Save]** для сохранения наложенных тембров .

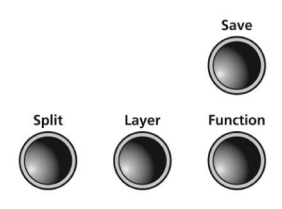

**ПРИМЕЧАНИЕ:** Если вы хотите сохранить тембр в другой ячейке Favorite, нажмите кнопку **[Prev -]** или **[+Next]** для выбора нужной ячейки Favorite . (Непрерывное нажатие кнопок **[Prev -]** или **[+Next]** приведет к цикличному переходу по списку из шести доступных ячеек) .

Если вы не сохранили текущие изменения и вышли из режима Layer, то MP20 запомнит только последнее наложение тембров . Просто нажмите кнопку [Layer] еще раз, и ваши наложения будут доступны для сохранения . Убедитесь, что сохранили выполненные изменения, до выключения питания MP20 . В противном случае эти изменения будут утеряны .

# <span id="page-25-0"></span>**Глава 7**  режим SPLIT

## **Режим Split**

Создание точки разделения клавиатуры позволит вам поделить клавиатуру MP20 на две части: верхнюю и нижнюю. Например, вы можете создать разделение и воспроизвести тембр Piano правой рукой, а тембр Bass левой рукой.

# **Split**

## **Кнопки навигации в режиме Split**

В зависимости от выбранного параметра и текущего режима некоторые кнопки могут изменить свои функции. Далее представлено описание кнопок навигации в режиме Split.

#### **Кнопки Select А**и

Эти кнопки используются для пошагового перехода по параметрам.

#### **Кнопки Prev (-) и (+) Next**

Для параметра Split Voice эти кнопки используются для перехода по тембрам категории. В параметрах Split Key, Split Volume или Split Transposition эти кнопки используются для увеличения или уменьшения значения.

#### **Кнопки категорий**

В Split Voice эти кнопки используются для выбора другой категории; они функционируют аналогично действиям в режиме Voice. Если параметры Split Key, Split Volume или Split Transition активны, то нажатие кнопки категории возвратит MP20 к параметру Split Voice.

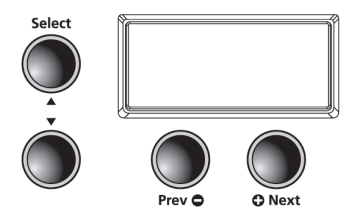

# <span id="page-26-0"></span>**Выбор тембров в режиме Split**

Выберите тембр, который хотите использовать в качестве первого тембра . Нажмите кнопку **[Split]** для перехода в режим Split . Кнопка **[Split]** располагается в левой части передней панели .

В случае нажатия кнопки **[Split]** текущий тембр станет первым тембром (партия правой руки) разделенной клавиатуры . Для выхода из режима Split нажмите кнопку **[Split]** .

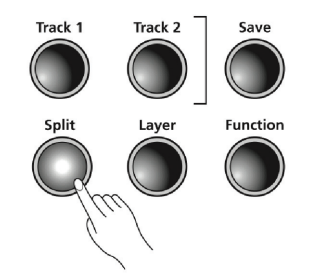

ПРИмеЧАНИе: ID номер установленного по умолчанию тембра 183, E Bass, а установленная по умолчанию клавиша разделения клавиатуры - F#3.

### **Параметры режима Split**

В режиме Split доступны следующие четыре параметра:

- Secondary или «Left Hand» Voice Split
- **П** Параметр Split Key Position
- Параметр Split Volume Balance
- Параметр Secondary или «Left Hand» Octave Change

В режиме Split воспользуйтесь кнопками [Select] **▲ и ▼** для перехода по параметрам.

Нажмите кнопки **[Prev -]** или **[+Next]** для выполнения изменений параметра . Данные функции описаны на стр. 30.

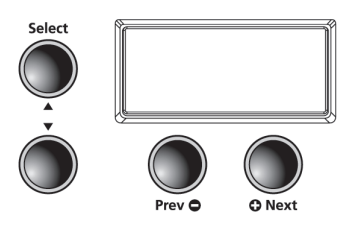

<span id="page-27-0"></span>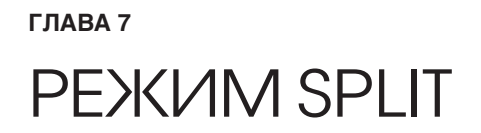

# **Изменение тембра разделения клавиатуры для второй партии или партии левой руки**

Нажмите кнопку **[Split]** и текущий параметр будет выбран для первого или второго тембра . (Установленная по умолчанию клавиша разделения клавиатуры - PRG:183, E Bass .) Для выбора другого тембра в качестве второго тембра необходимо выбрать категорию, а затем с помощью кнопок **[Prev -]** или **[+Next]** перейти к нужному тембру . Теперь новый тембр будет установленным по умолчанию тембром партии левой руки .

**ПРИМЕЧАНИЕ:** Нажатие кнопки [Prev -] или [+Next] позволит сбросить настройки тембра к исходному значению . Нажмите и удержите в нажатом положении кнопку [Favorites] 1-6 для сохранения настройки .

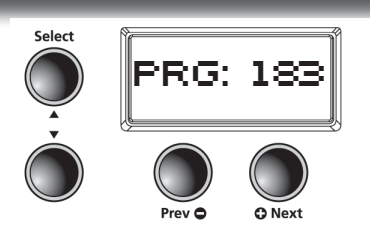

#### **Изменение клавиши разделения клавиатуры**

В режиме **Split** нажмите кнопку **[Select]** со стрелкой вверх пока на экране не будет отображено: KEY:F#3 (установленная по умолчанию клавиша разделения клавиатуры) . Клавиша разделения клавиатуры является самой высокой нотой второго тембра . Для изменения положения точки разделения клавиатуры нажмите кнопку **[Prev-]** или **[+Next]** . Нажатие кнопки **[+Next]** переместит вас к следующей самой высокой клавише . Нажатие кнопки **[Prev -]** переместит вас на один шаг вниз. Вы можете выбрать любую из 88 клавиш от А0 до С8 в качестве точки разделения клавиатуры .

**ПРИМЕЧАНИЕ:** Нажатие кнопки **[Prev -]** или **[+Next]** позволит сбросить настройки точки разделения клавиатуры к исходному значению . Нажмите и удержите в нажатом положении кнопку **[Favorites]** 1-6 для сохранения настройки.

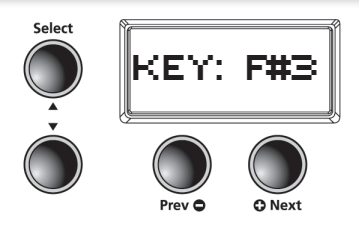

**ПРИМЕЧАНИЕ:** Изменения, выполненные в параметрах Split Voice, Split Key, Split Volume или Split Transposition, сохраняются до следующего выполнения разделения клавиатуры, но не сохраняются в памяти . При выключении питания MP20 эти настройки возвращаются в исходные значения . Убедитесь, что сохранили необходимые изменения в виде одного из предпочитаемых тембров .

# <span id="page-28-0"></span>**Параметр Split Volume Balance**

Этот параметр позволяет настроить соотношение уровня громкости двух тембров разделенной клавиатуры .

В режиме **Split** нажмите кнопку **[Select]** со стрелкой вверх на экране не будет отображено: «VOL:0» . Параметр Split Balance Volume будет доступным для настройки . Нажмите кнопку **[Prev-]** от -1 до -9 для уменьшения уровня громкости второго тембра (партии левой руки) . Нажмите кнопку **[+Next]** от +1 до +9 для уменьшения уровня громкости первого тембра (партии правой руки) . Диапазон значений этого параметра может быть установлен от -9 до +9, где 0 означает установленный по умолчанию баланс.

**ПРИМЕЧАНИЕ:** Нажатие кнопки **[Prev -]** или **[+Next]** позволит сбросить настройки уровня громкости разделенной клавиатуры к исходному значению - 0 . Нажмите и удержите в нажатом положении кнопку [Favorites] 1-6 для сохранения настройки.

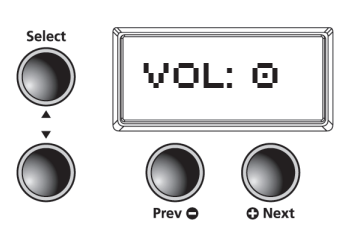

# **Параметр Split Octave Transposition**

Данный параметр позволяет настроить транспозицию второго тембра по отношению к первому .

В режиме «Split» нажмите кнопку **[Select]** со стрелкой вверх пока на экране не будет отображено: XPOSE:0 ST . Для транспонирования второго тембра на октаву вверх нажмите кнопку **[+Next]** один раз . (На экране будет отображено 12 ST) . Дважды нажмите кнопку **Next (+)** для перемещения на 2 октавы вверх . (На экране будет отображено 24:ST) . Дважды переключите для выбора установленного по умолчанию значения 0 . Для выбора нижней октавы просто выполните действия в обратном порядке, нажмите кнопку **[Prev -]** для изменения и понижения октав второго тембра или партии левой руки.

**ПРИМЕЧАНИЕ:** Нажатие кнопки **[Prev -]** или **[+Next]** позволит сбросить настройки октавы к исходному значению - 0 . Нажмите и удержите в нажатом положении кнопку **[Favorites]** 1-6 для сохранения настройки .

#### **Изменение и сохранение тембров разделенной клавиатуры**

Доступно два способа для сохранения тембров разделенной клавиатуры после выполненных изменений . Оба способа выполняются очень просто нажатием всего нескольких кнопок . В первом способе можно выбрать кнопку **[Save]** для перехода в диалоговое окно Save, а во втором воспользоваться кнопкой **[Favorites]** . Для изменения сохраненного тембра разделенной клавиатуры просто перейдите к соответствующей ячейке [Favorites] и выполните нужные изменения.

**ПРИМЕЧАНИЕ:** Изменения, выполненные в параметрах Split Voice, Split Key, Split Volume или Split Transposition, сохраняются до следующего выполнения разделения клавиатуры, но не сохраняются в памяти . При выключении питания MP20 эти настройки возвращаются в исходные значения . Убедитесь, что сохранили необходимые изменения в виде одного из предпочитаемых тембров .

# <span id="page-29-0"></span>**Глава 8**  режим Function

#### **В режиме Function содержатся параметры, которые позволят вам изменить поведение целого**

**инструмента. В режиме Function доступны следующие параметры:** Transpose, Effect Level, Touch Sensitivity, Tune, MIDI Channel, Metronome, Rec Rhythm, Local Control, Hard Reset, OS/Object.

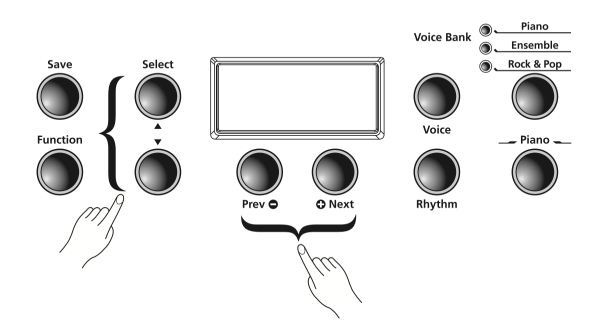

Нажмите кнопку [Function] для перехода в режим Function. Нажатие кнопок **[Select]** позволит вам перейти по перечисленным ранее параметрам. По достижении нужного вам параметра воспользуйтесь кнопками **[Prev -]** или **[+Next]** для просмотра настроек выбранной функции. Повторное нажатие кнопки **[Function]** позволит выйти из настроек.

# **Параметр Transpose**

Этот параметр позволяет отрегулировать общую высоту тона клавиатуры, повышая ее или понижая с шагом в полутон.

В режиме **Function** нажмите одну из кнопок **[Select]** пока на экране не будет отображено: TRANSPOSE:0 (установленное по умолчанию значение). Для транспонирования высоты тона вверх нажмите кнопку **[+Next]** несколько раз, в соответствии с нужным количеством полутонов. Для понижения высоты тона или транспонирования вниз нажмите кнопку **[Prev -]** нужное количество раз. Нажатие кнопки **[Prev -]** или **[+Next]**  позволит сбросить настройки транспозиции к исходному значению - 0. Диапазон настроек транспозиции составляет от -24 до +24. Таким образом, вам доступны для транспозиции по две октавы вверх и вниз.

Для сохранения настроек транспозиции необходимо выйти из меню **Function,** а затем нажать и удержать в нажатом положении любую из кнопок **[Favorites]** 1-6 для сохранения настройки.

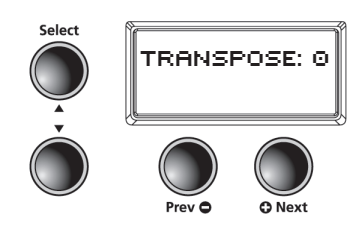

# **Параметр Effect Level**

Этот параметр предназначен для управления уровнем эффектов реверберации, используемых в тембре.

В режиме **Function** нажмите одну из кнопок **[Select]** пока на экране не будет отображено: EFFECTS LEVEL:20 (установленное по умолчанию значение). Для увеличения количества эффекта реверберации нажмите кнопку **[+Next]** для выбора нужного типа эффекта. Для сокращения эффекта реверберации нажмите кнопку **[Prev -]**. Вы также можете отрегулировать количество применяемого эффекта в пределах 0% (нет эффекта) до 100%. Одновременное нажатие кнопок **[Prev -]** и **[+Next]** позволит сбросить настройки уровня эффекта к исходному значению – 20%.

Для сохранения настроек эффекта необходимо выйти из меню **Function,** а затем нажать и удержать в нажатом положении любую из кнопок **[Favorites]** 1-6 для сохранения настройки.

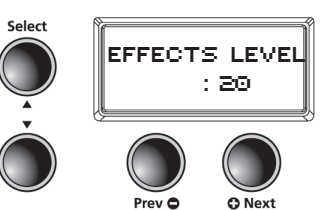

**PEXKUM FUNCTION** 

## <span id="page-30-0"></span>Параметр Touch

Этот параметр используется для настройки чувствительности клавиатуры в ответ на вашу манеру исполнения. В режиме Function нажимайте одну из кнопок [Select] пока на экране не будет отображено: TOUCH:LINEAR (установленное по умолчанию значение). Для изменения настроек эффекта нажмите кнопку [+Next] для выбора нужной чувствительности. Нажатие кнопки [Prev -] позволит выбрать настройки в обратном порядке.

Доступные следующие настройки:

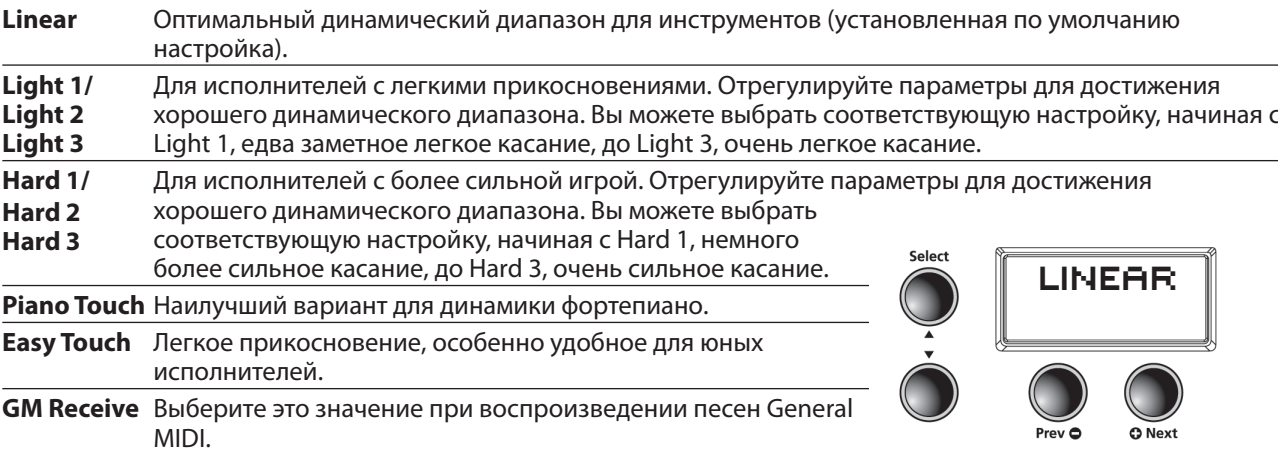

Одновременное нажатие кнопок [Prev -] и [+Next] позволит сбросить настройки уровня эффекта к исходному значению - Linear.

# Параметр Tune

Этот параметр позволяет вам редактировать настройки других инструментов или записей.

В режиме **Function** нажимайте одну из кнопок [Select] пока на экране не будет отображено: TUNE:0 (установленное по умолчанию значение А - 440). Для увеличения частоты настроек тюнера нажимайте кнопку [+Next], перемещаясь в диапазоне настроек от 0 до 100 центов. Для уменьшения частоты настроек тюнера

нажимайте кнопку [Prev -], перемещаясь в диапазоне настроек от 0 до -100 центов. Одновременное нажатие кнопок [Prev -] и [+Next] позволит сбросить настройки к исходному значению - 0 или А-440.

Для сохранения настроек тюнера необходимо выйти из меню **Function,** а затем нажать и удержать в нажатом положении любую из кнопок [Favorites] 1-6 для сохранения настройки.

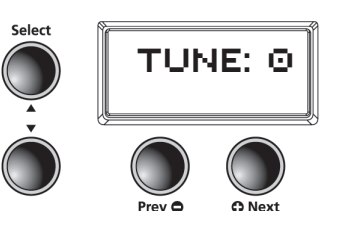

# Параметр MIDI Channel

Этот параметр позволяет управлять каналом MIDI передачи данных, используемым для режима Voice. В режиме **Function** нажимайте одну из кнопок [Select] пока на экране не будет отображено: CHANNEL:1 (установленное по умолчанию значение). Вы можете выбрать Каналы 1 - 9 и Каналы 11 - 15. Канал 10 используется для воспроизведения ритмических паттернов и Канал 16 - для метронома. Одновременное нажатие кнопок [Prev -] или [+Next] позволит сбросить настройки MIDI канала к исходному значению - 1. (Более подробная информация дана в Главе 11, MIDI, начиная о стр. 40.)

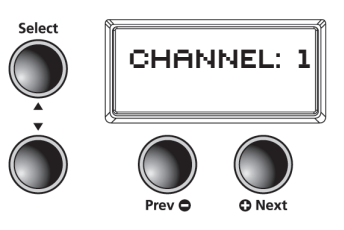

# <span id="page-31-0"></span>**Глава 8**  режим Rhythm

# **Параметр Metronome**

Для данного параметра доступны следующие три значения: On, Rec или Off. По умолчанию установлено значение – Off (метроном отключен). При выборе значения «On» звук метронома будет слышен во время воспроизведения или записи. Если вы хотите слышать звук метронома только во время записи, выберите значение Rec.

В режиме **Function** нажимайте одну из кнопок **[Select]** пока на экране не будет отображено: METRO: OFF (установленное по умолчанию значение). Для выбора значения «On» нажмите кнопку **[+Next]** один раз. Звук метронома будет слышен во время воспроизведения или записи. Для выбора значения «Rec» нажмите кнопку **[+Next]** еще раз. Это позволит вам прослушать звучание метронома во время записи. Одновременное нажатие

кнопок **[Prev -]** и **[+Next]** позволит сбросить настройки метронома к исходному значению - «Off».

Для сохранения настроек эффекта необходимо выйти из меню **Function,** а затем нажать и удержать в нажатом положении любую из кнопок **[Favorites]** 1-6 для сохранения настройки.

# METRO: OFF

# **Параметр Rec Rhythm**

Данный параметр предназначен для определения, будет ли ритмический паттерн воспроизводиться во время записи. Значение по умолчанию для этого параметра – Off. Если во время записи вы хотите, чтобы одновременно записывался и ритмический паттерн, убедитесь, что изменили значение параметра на On.

В режиме **Function** нажимайте одну из кнопок **[Select]** пока на экране не будет отображено: REC RHYTHM: OFF (установленное по умолчанию значение). Для выбора значения «On» нажмите кнопку **[+Next]** один раз. Повторное нажатие кнопки отключит настройку.

Для сохранения настроек необходимо выйти из меню **Function,** а затем нажать и удержать в нажатом положении любую из кнопок **[Favorites]**  1-6 для сохранения настройки.

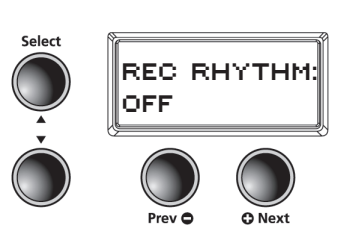

# **Параметр Local Control**

Обычно этот параметр установлен в значение «On». При исполнении на клавиатуре MP20 вы услышите звучание внутренних тембров. При использовании пианино MP20 с внешним секвенсором или компьютером установите этот параметр в значение Off. Выбор значения Off не допускает создания MIDI лупа (залипания нот или «эхо»). С помощью кнопок [Prev -] и [+Next] перейдите к нужным настройкам.

# **Параметр Hard Reset**

Данная функция позволяет сбросить настройки MP20 к исходным заводским установкам. Все выполненные пользователем изменения, сохраненные избранные тембры, а также записанные пользователем песни будут удалены. В режиме **Function** нажимайте одну из кнопок **[Select]** пока на экране не будет отображено: **HARD RESET?**. Для сброса настроек к установленным по умолчанию нажмите кнопку **[+Next]** один раз. На экране будет отображено «**CONFIRM?**». Нажмите кнопку [+Next] еще раз для подтверждения и сброса настроек MP20. Если вы решили отменить выполнение операции Hard Reset и вернуться в режим Function, нажмите кнопку [Prev-]. Нажмите любую кнопку для выхода из режима Function.

# **Параметр OS/Objects Version**

Данный параметр отображает версию операционной системы и используемых объектов. На экране будет сначала прокручиваться версия операционной системы, а затем версия объекта. Посетите веб-сайт Kurzweil (www.kurzweil.com) и уточните последнюю версию используемого MP20 программного обеспечения. Эту информацию вы найдете под вкладкой Downloads в разделе MP20. Инструкция по установке устройства входит в комплект загружаемых файлов. Для выполнения данной операции вам потребуется стандартный USB кабель.

<span id="page-32-0"></span>Доступно 100 ритмических паттернов, сохраненных на MP20. Ритмические паттерны содержат широкий спектр музыкальных стилей. Надписи, расположенные непосредственно н д кнопками категорий, указывают на различные категории ритмических паттернов. Полный список доступных ритмических паттернов начинается на стр. 43.

# **Переход в режим Rhythm**

Нажмите кнопку **[Rhythm]** для перехода в режим Rhythm. Индикаторы кнопки [Rhythm] загораются вместе с индикатором Rhythm Bank. На экране будет отображаться ID номер текущего ритмического паттерна.

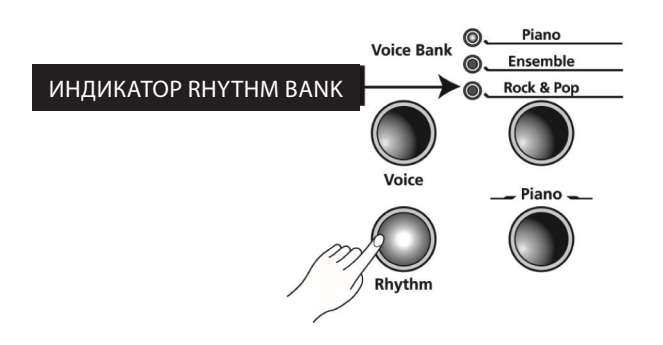

#### **Выбор и воспроизведение ритмического паттерна**

Доступно восемь кнопок категории в банке Rhythm Bank. Первые семь кнопок предназначены для ритмических паттернов и они сгруппированы по стилям. Восьмая кнопка, отмеченная как **[User]**, предназначена для записанных пользователем песен.

После выбора категории нажмите кнопку **[Prev-]** или **[+Next]** для пошагового перехода по списку доступных ритмических паттернов. По достижении конца категории MP20 автоматически переходит к следующей или предыдущей категории. Вы также сможете перейти к категории User. В случае отсутствия записанных пользователем песен инструмент пропустить категорию User и перейдет к следующей или предыдущей категории.

После выбора нужного ритма нажмите кнопку **[Play]** (в левой части инструмента) для воспроизведения ритма. Нажмите кнопку «Stop» для остановки воспроизведения ритма. После выбора ритмического паттерна, он будет сохранен в виде текущего паттерна в режиме Voice. При сохранении тембра в качестве **[Favorites]** также будет сохранен и текущий ритмический паттерн.

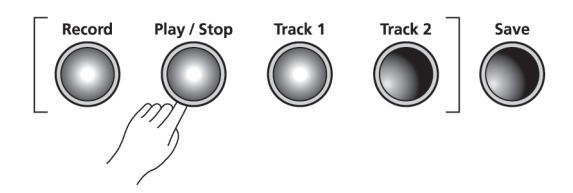

# <span id="page-33-0"></span>**Глава 9**  режим RhyThM

#### **Изменение настроек ритмического паттерна, установленных по умолчанию**

Нажатие кнопки категории позволяет выбрать установленный по умолчанию ритмический паттерн для данной категории . Вы можете изменить выбранный по умолчанию ритмический паттерн . Для этого необходимо выбрать паттерн, который хотите назначить в качестве установленного по умолчанию . Нажмите и удержите в нажатом положении кнопку категории до отображения на экране индикации SAVED и ID номера. (отпустите нажатые кнопки при отображении сообщения SAVED на экране.)

**ПРИМЕЧАНИЕ:** По умолчанию установлен ритмический паттерн с ID номером 1, Ballad1.

#### **Изменение темпа**

При необходимости вы можете изменить темп любого ритмического паттерна MP20 . По умолчанию выбрано значение 120 BPM (ударов/мин), но доступный диапазон настроек составляет 20 - 300 BPM .

Для изменения темпа нажмите кнопку [Tempo]. Загорится индикатор этой кнопки, и на экране будет отображено текущее значение темпа . С помощью кнопки [Prev-] вы можете уменьшить значение темпа, а с помощью кнопки [+Next] увеличить его.

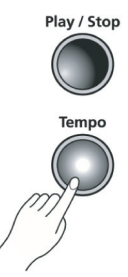

**ПРИМЕЧАНИЕ:** Для возврата к установленному по умолчанию значению 120 BPM, одновременно нажмите кнопки **[Prev -]** и **[+Next]** . Изменения темпа будут влиять на все ритмические паттерны, даже сохраненные в виде Favorites . Для сохранения настроек темпа нажмите и удержите в нажатом положении любую из кнопок **[Favorites]** 1-6 .

# **Глава 9**  режим RhyThM

# <span id="page-34-0"></span>Параметры режима Rhythm

В режиме Rhythm доступны следующие параметры: Rhythm ID и Volume . Нажмите кнопку [Select] � или � для выбора параметра режима Rhythm.

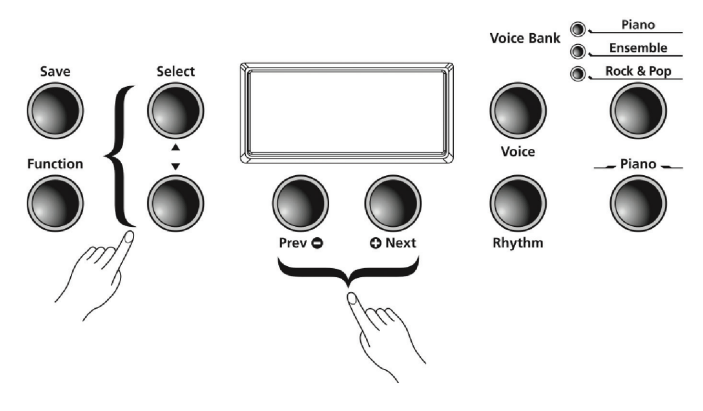

# **Параметр Rhythm ID**

Установленный по умолчанию параметр - Rhythm ID . Нажатие кнопок **[Select Jump]** (одновременное нажатие кнопок [Select] ▲ и ▼) позволяет вернуться к установленному по умолчанию значению.

Нажмите кнопки **[Value Jump]** (одновременно нажмите кнопки **[Prev-]** и **[+Next])** для перехода к первому ритму текущей категории . Если вы продолжите нажимать кнопки [Value Jump] вы перейдете к первым ритмическим паттернам каждой категории . Это действие будет циклично повторяться, возвращаясь к первой категории . При отсутствии записанных пользователем песен на экране будут отображены сообщения ID, U1 и EMPTY.

# **Параметр Volume**

Этот параметр режима Rhythm используется для изменения уровня громкости ритмического паттерна во время его воспроизведения или записи . Уровень громкости устанавливается в диапазоне от 1 (минимум) до 9 (максимум) . Установленное по умолчанию значение – 9 (максимум) .

В режиме Rhythm нажмите кнопку [**Select**] ▲ или ▼. На экране будет отображено VOL:X (где X представляет текущие настройки громкости) . Нажмите кнопки **[Prev-]** или **[+Next]** для увеличения или уменьшения уровня громкости.

**ПРИМЕЧАНИЕ:** Изменения уровня громкости будут влиять на все ритмические паттерны, даже сохраненные в виде Favorites . Для сброса значений уровня громкости к установленным по умолчанию нажмите кнопки [Value Jump] (одновременно нажимая кнопки **[Prev-]** и **[+Next]**) .

<span id="page-35-0"></span>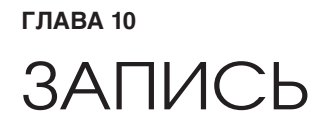

# Запись песни

Пианино МР20 позволяет одновременно записать два трека. Вы можете записать два тембра и ритмический паттерн в виде аккомпанемента. Категория Favorites используется для достижения большей универсальности во время записи. Например, вы можете сохранить тембры Favorite разделенной клавиатуры - Piano и Bass, записанные в трек 1, и наложение этих тембров в треке 2.

## Подготовка к записи

Если вы хотите использовать воспроизведение ритмического паттерна во время записи, выберите кнопку [Function] для перехода в режим Function.

Нажмите кнопки [Select] ▲ или ▼ для просмотра списка параметров. Установленное по умолчанию значение параметра REC RHYTHM - OFF, нажмите кнопку [Prev-] или [+Next] для изменения значения на ON.

Вы можете оставить этот параметр в значении ON. В случае отсутствия доступного паттерна ID номер ритмического паттерна будет 351. Выберите этот ритмический паттерн в том случае, если ритм не воспроизводится.

ПРИМЕЧАНИЕ: Установленное по умолчанию значение метронома - ОГГ. Следуйте инструкциям, описанным ранее, для перехода в режим Function, затем выберите параметр METRO:OFF и измените его настройки на METRO:REC. Это позволит вам запустить воспроизведение метронома во время записи.

# Запись трека 1

Выберите тембр, который хотите использовать в качестве первого трека. Для записи песни с ритмическим паттерном нажмите кнопку [Rhythm] и выберите паттерн для вашей записи. Нажмите кнопку [Record]. Загорится индикатор этой кнопки, и на экране будет прокручиваться сообщение RECORD READY. Также будет гореть индикатор кнопки [Track 1].

Для начала записи нажмите кнопку [Play/Stop] и запустите воспроизведение. По завершении записи еще раз нажмите кнопку [Play/Stop]. Начнет мигать индикатор кнопки [Save] и на экране будет отображено сообщение RHYTHM AS:(U1 - U20). (Это значение является номером первой доступной пустой ячейки пользовательской песни.) Таким образом, доступно 20 ячеек песен.

Нажмите кнопку «Save» теперь трек 1 будет сохранен в одном из пользовательских пресетов песен.

ПРИМЕЧАНИЕ: Если вы используете метроном, то он будет отсчитывать один такт до начала записи.

Для выбора другого пользовательского пресета (U1 - U20) нажмите кнопку [+Next]. Нажмите кнопку «Save» для сохранения пресета.

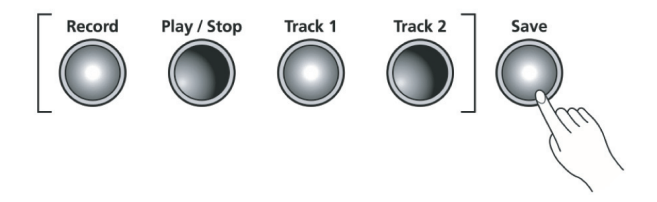

# **Глава 10**  запиСь

## <span id="page-36-0"></span> **Запись трека 2**

Нажмите кнопку **[Track 2]** затем нажмите кнопку **[Record]**. И снова на экране будет прокручиваться сообщение RECORD READY. Для начала записи трека 2 нажмите кнопку **[Play/Stop]**. (Трек 1 будет воспроизводиться во время записи Трека 2.) По завершении еще раз нажмите кнопку **[Play/Stop]**.

Начнет мигать индикатор кнопки [Save] и на экране будет отображено сообщение SAVE RHYTHM AS Ux (AS:(U1 - U20). Нажмите кнопку **[Save]** теперь трек 2 будет сохранен в одном из пользовательских пресетов песен. Просто нажмите кнопку воспроизведения для прослушивания записи. Для выбора другого пользовательского пресета (U1 - U20) нажмите кнопку [+Next]**,** и нажмите кнопку **[Save]** для его сохранения. В этом значении X означает номер ячейки пользовательской песни Трека 1.)

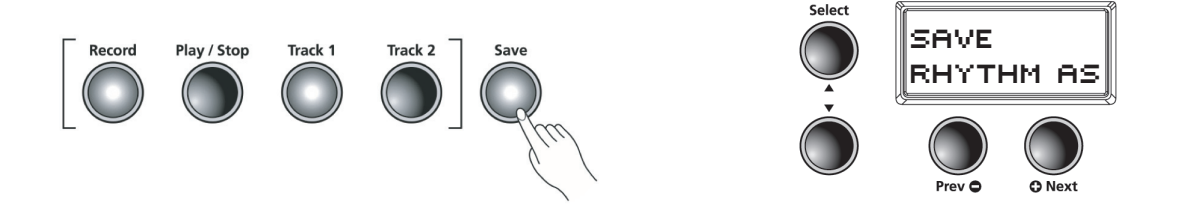

#### **Поиск и редактирование песни**

Нажмите кнопку «User», расположенную слева от банка Rhythm. Нажмите кнопку **[Prev-]** или **[Next+]** для просмотра списка пользовательских пресетов (U1 - U20) и поиска сохраненной песни. Нажатие кнопки «Play» позволит запустить предварительное прослушивание сохраненного трека. Теперь вы готовы к процедуре редактирования.

### **Стирание/запись поверх трека**

Выберите записанную пользователем песню и нажмите кнопку, соответствующую треку, который выбрали для удаления. Нажмите кнопку **[Play/Stop]**, затем нажмите кнопку **[Record]** и запустите воспроизведение. По завершении нажмите кнопку **[Play/Stop]**, затем нажмите кнопку **[Save]** для сохранения созданной песни.

# **Punch-In (Вход в запись)**

Punch in является способом исправления ошибок в записи без необходимости перезаписи целого трека.

Выберите записанную пользователем песню и нажмите кнопку, соответствующую треку, который выбрали для изменения. Нажмите кнопку **[Play/Stop]**. Будет запущено воспроизведение созданной вами песни. При достижении воспроизведением необходимой вам точки нажмите кнопку **[Record]** и сыграйте ноту (ноты), которую необходимо вставить в запись. По завершении нужного отрезка нажмите кнопку **[Play/Stop]**. Если вы не нажмете кнопку **[Play/Stop]** после нужного отрезка, то все последующие части трека также будут стерты.

<span id="page-37-0"></span>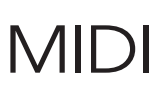

**MIDI является аббревиатурой термина Musical Instrument Digital Interface (цифровой интерфейс музыкальных инструментов). Является международным стандартным протоколом, разработанным для коммутации и обмена данными между электронными музыкальными инструментами (такими как секвенсоры) и компьютерами. Формат MIDI позволяет специально разработанным инструментам и устройствам различных производителей обмениваться MIDI данными.**

Эти MIDI данные передаются или принимаются по стандартным MIDI кабелям, которые подключаются к MIDI устройствам, или по USB кабелю, который подключается к компьютеру.

Пианино MP20 оборудовано условными MIDI In и Out портами, а также портом USB.

# **Каналы MIDI**

Аналогично телевизионным каналам MIDI протокол позволяет передать данные множества каналов данных MIDI перфоманса. Типовые MIDI инструменты позволяют одновременно воспроизвести данные 16 каналов. Каждый из каналов может быть назначен на отдельный тембр.

Для изменения и/или назначения MIDI каналов необходимо перейти в режим Function и выбрать параметр MIDI Channel. Подробнее см. стр. 33.

# **Порты MIDI In и Out**

Пианино MP20 оснащено условными MIDI In и MIDI Out портами. Если вы только начинаете работать с протоколом MIDI, напоминаем, что порт MIDI In используется для приема MIDI данных от другого MIDI устройства; а порт MIDI Out используется для передачи MIDI данных на другое MIDI устройство.

При подключении порта MIDI Out пианино MP20 к порту MIDI In другого инструмента, вы сможете одновременно воспроизвести звуковые сигналы обоих инструментов на клавиатуре MP20.

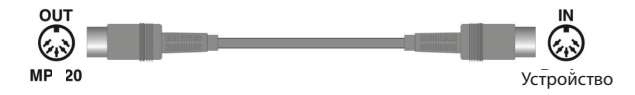

При подключении порта MIDI In пианино MP20 к порту MIDI Out другого контроллера, вы сможете управлять MP20 с помощью внешнего контроллера.

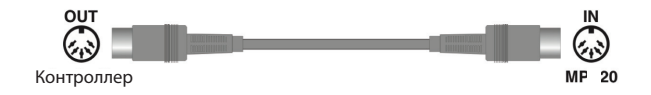

MIDI

### <span id="page-38-0"></span>**USB MIDI подключение**

Помимо условных MIDI In и MIDI Out портов пианино MP20 также оснащено портом USB (Universal Serial Bus) на задней панели. С его помощью вы сможете подключить MP20 непосредственно к компьютеру через USB кабель. Данное подключение позволяет передать/получить MIDI данные, обмениваясь ими между MP20 и компьютером.

Пианино MP20 поддерживает функцию «Plug and Play», которая используется в Windows XP или более поздних версиях операционных системах, а также в Macintosh. Для использования данного подключения не нужны драйверы, но вам может потребоваться активировать MIDI соединение в меню Панель управления компьютера.

Для использования MP20 в качестве MIDI контроллера с компьютером воспользуйтесь USB кабелем типа Type-A/Type-B. По умолчанию пианино MP20 функционирует в качестве MIDI контроллера при подключении к компьютеру.

В случае установки программы секвенсора на компьютер вы сможете использовать USB соединение для записи и воспроизведения музыкальных файлов. Рекордер MP20 по сути является секвенсором, а перфомансы, записанные в память MP20, являются данными MIDI перфомансов. Использование программ секвенсора на базе компьютера предоставляет безграничный объем памяти, редактирование и возможность загрузки данных в интернет.

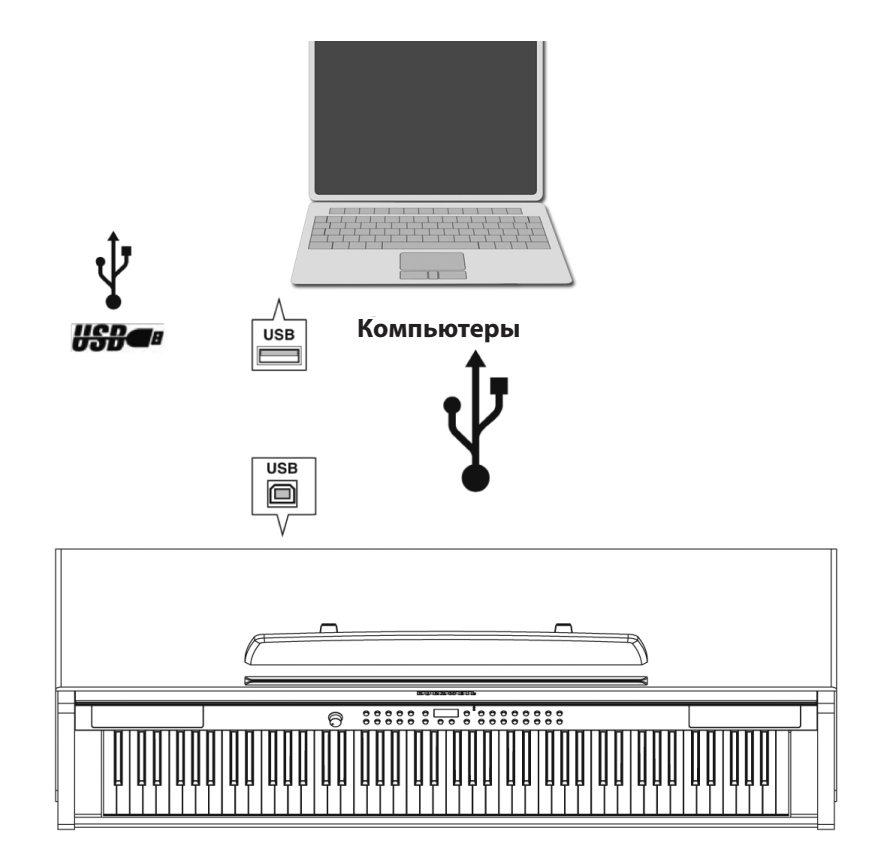

# **KURZWEIL<sup>®</sup>**

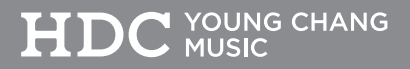

Young Chang North America Kurzweil Home Products<br>6000 Phyllis Dr. Cypress, CA 90630<br>Tel : (310) 637-2000<br>Fax : (310) 637-2025

**Kurzweil Co., LTD** ivar Eventon Correct Dender<br>iPark Building #102, Floor 9 Jeongja-Dong 9, Bundang-Gu<br>Soungnam-Shi, Gyeonggi-Do 463-859 South Korea<br>www.ycpiano.co.kr www.youngchang.com www.kurzweil.com

**TECHNICAL SUPPORT** Email: support@Kurzweil.com

910542-001